Simon Völker & Philipp Wacker Media Computing Group RWTH Aachen University

[hci.rwth-aachen.de/ios](http://hci.rwth-aachen.de/ios)

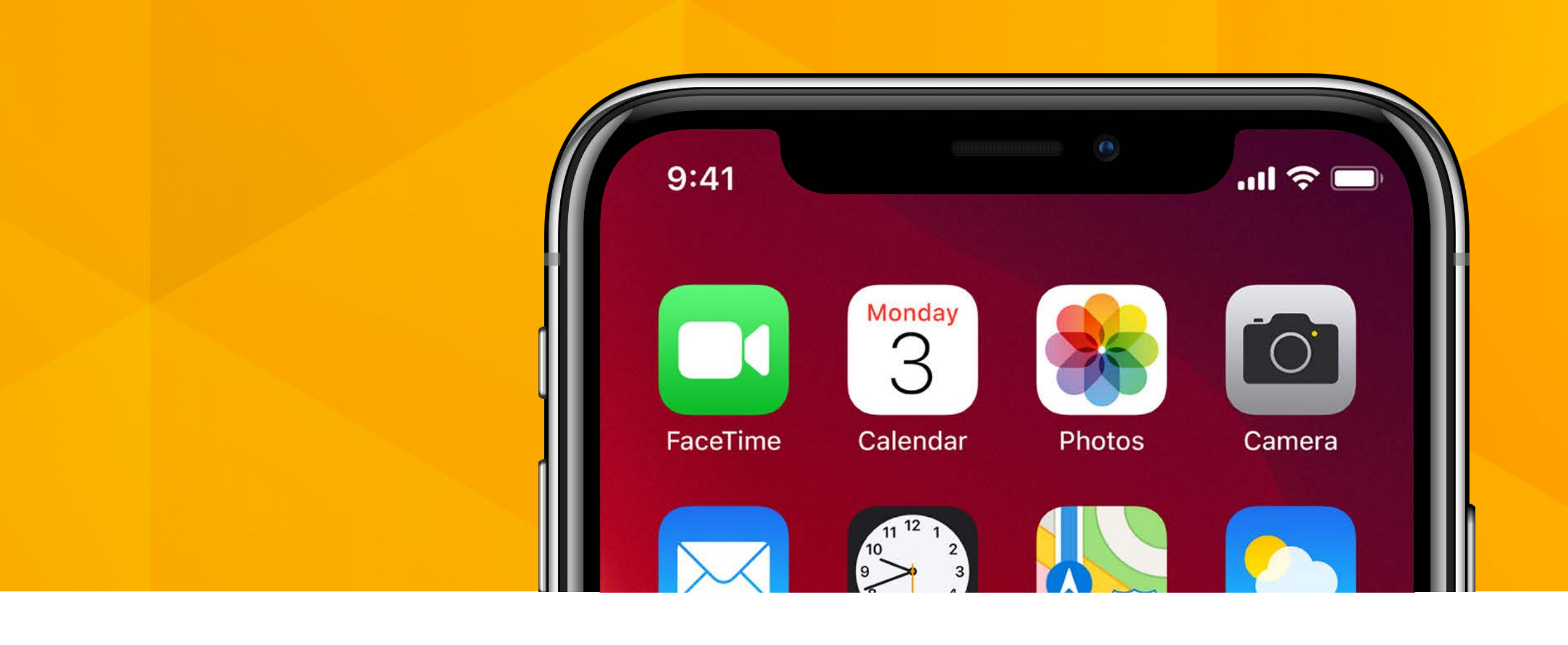

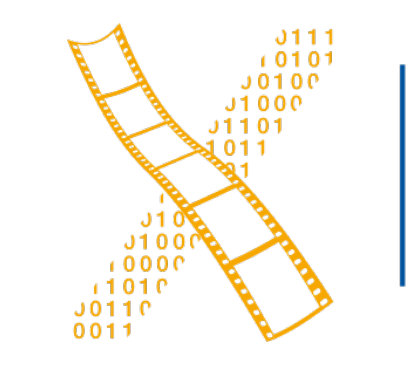

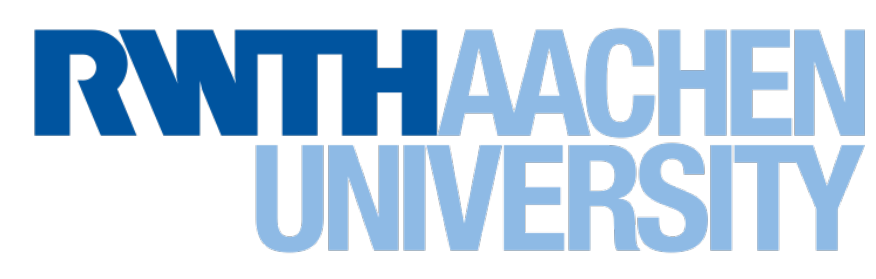

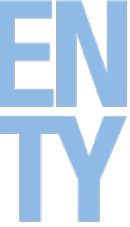

#### **Lecture 5: Swift Protocols and Extensions**

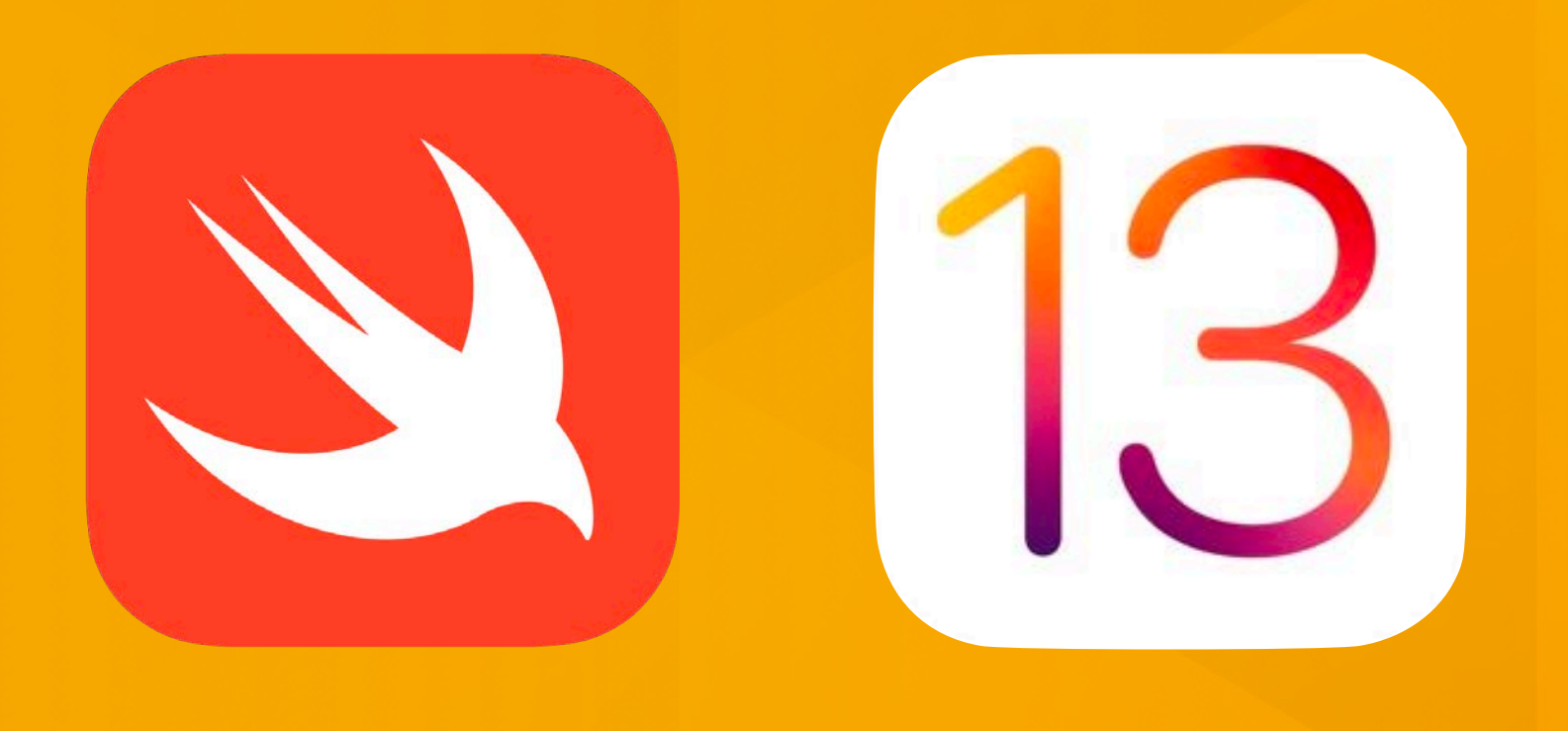

# **iOS Application Development**

2 Simon Voelker, Philipp Wacker: iOS Application Development

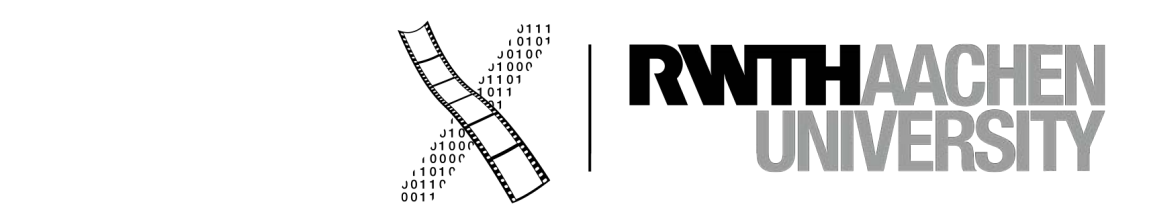

# **SpriteKit**

## **What is Sprite Kit?**

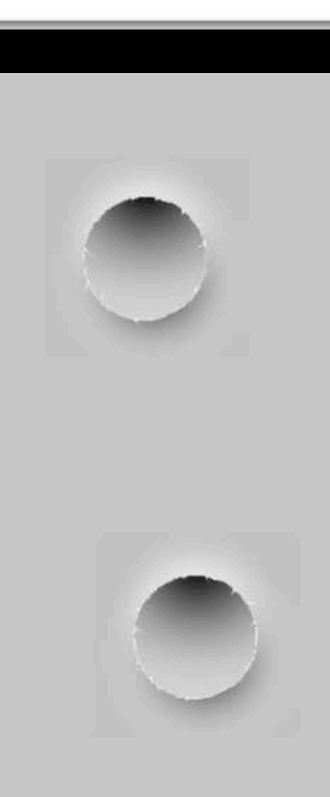

3 Simon Voelker, Philipp Wacker: iOS Application Development

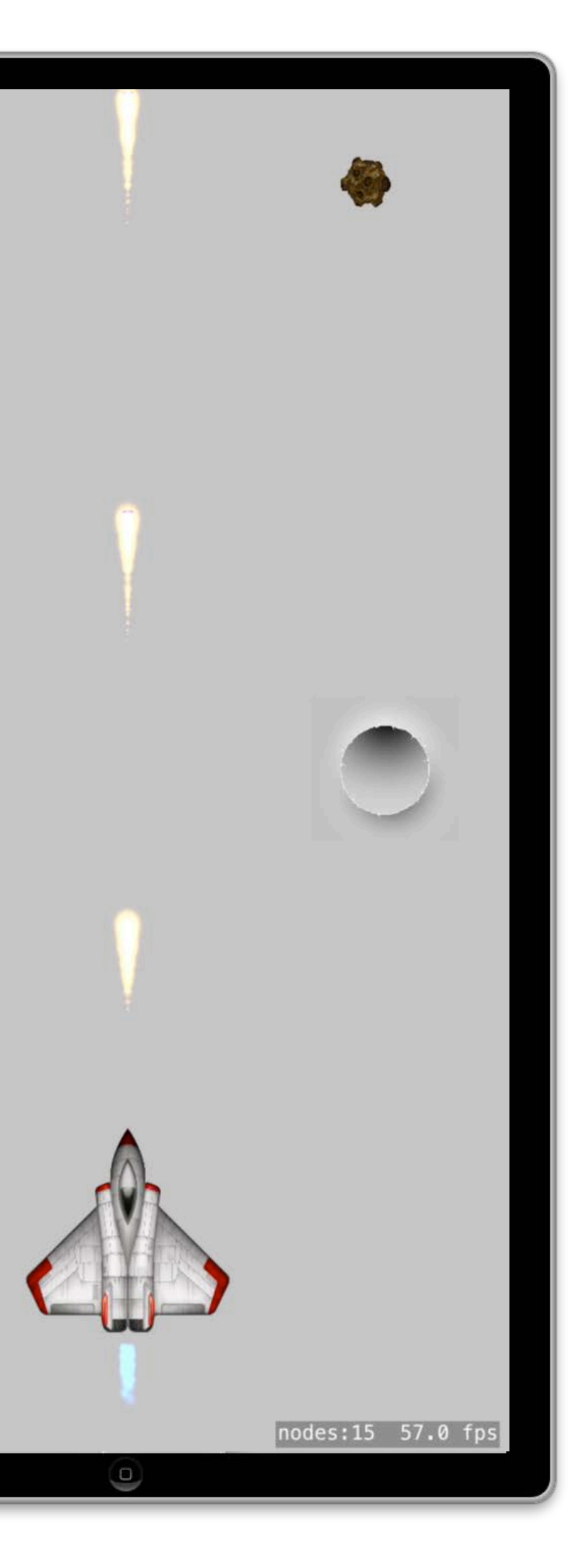

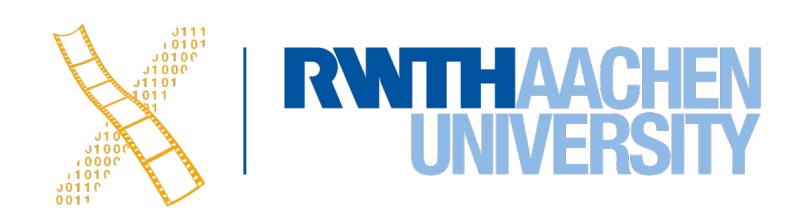

4 Simon Voelker, Philipp Wacker: iOS Application Development

#### 2D Graphics and Imaging

GPU

#### Scene Graphs

#### SpriteKit SceneKit

Core Animation Core Image Core Graphics

Open GL ES

#### Standards-Based 3D Graphics

#### High Efficiency GPU Access

#### Metal

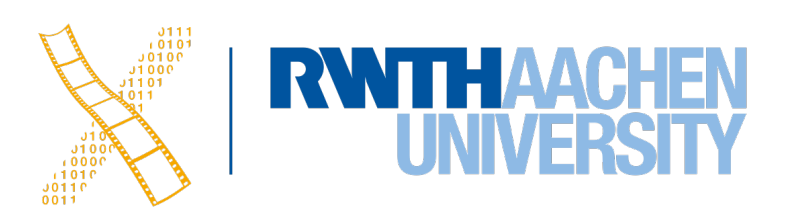

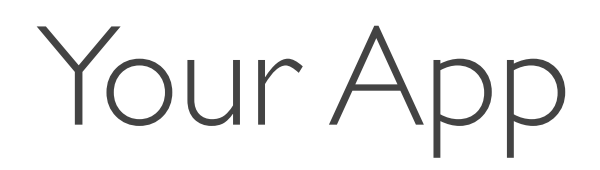

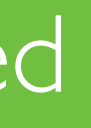

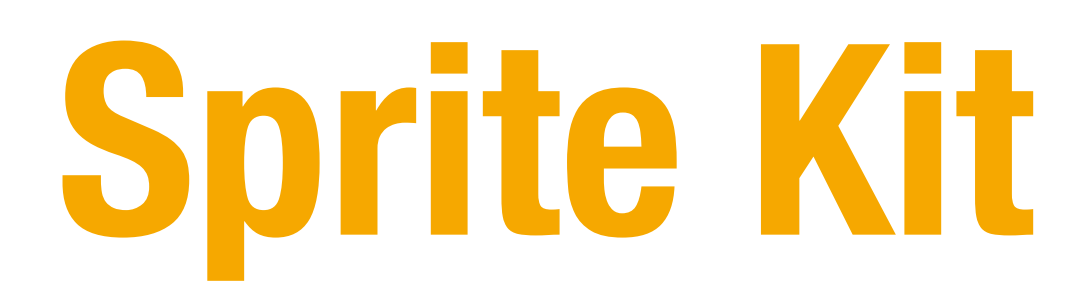

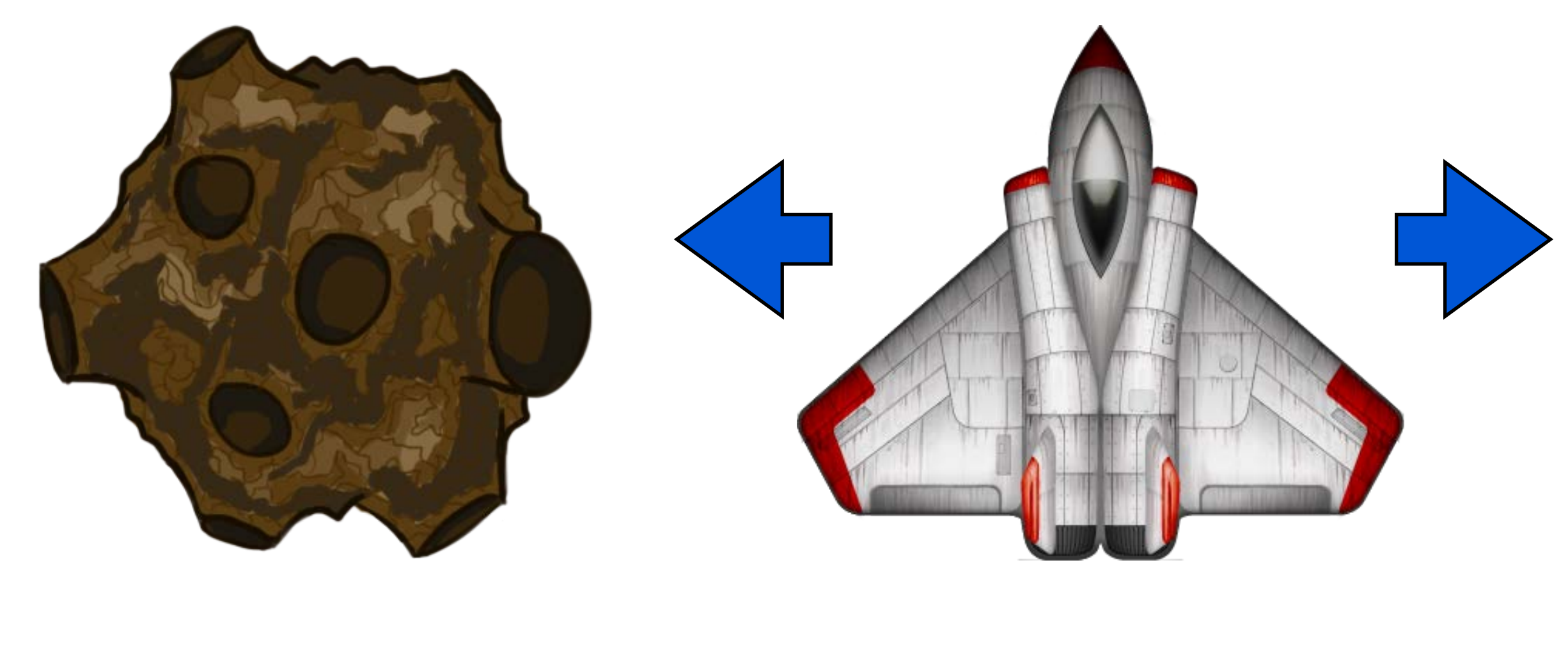

5 Simon Voelker, Philipp Wacker: iOS Application Development

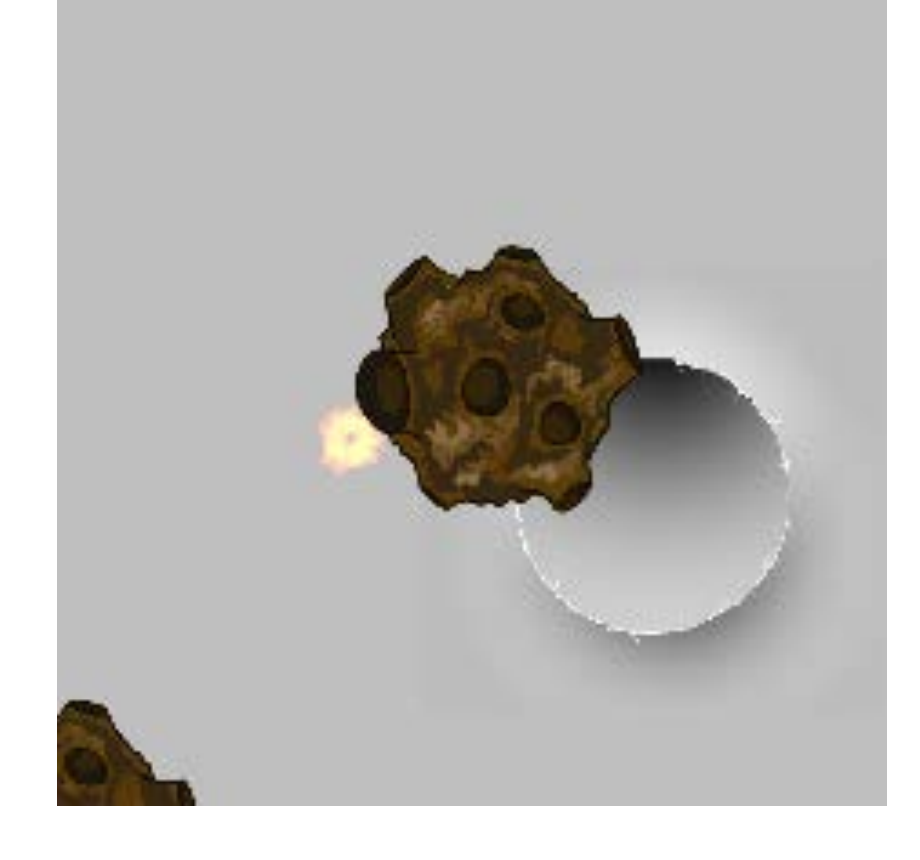

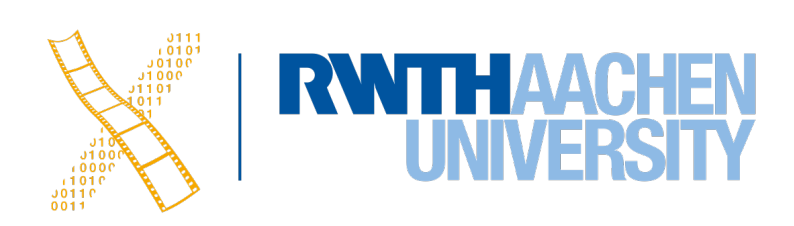

#### Objects Actions Physics

### **Root Object: SKScene**

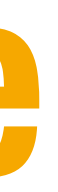

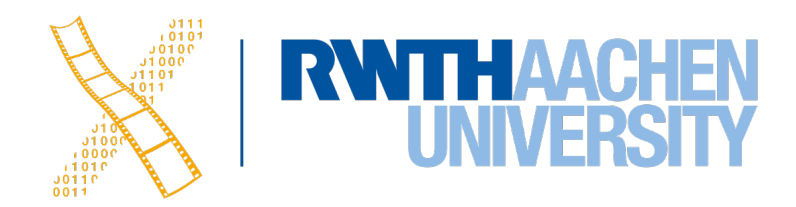

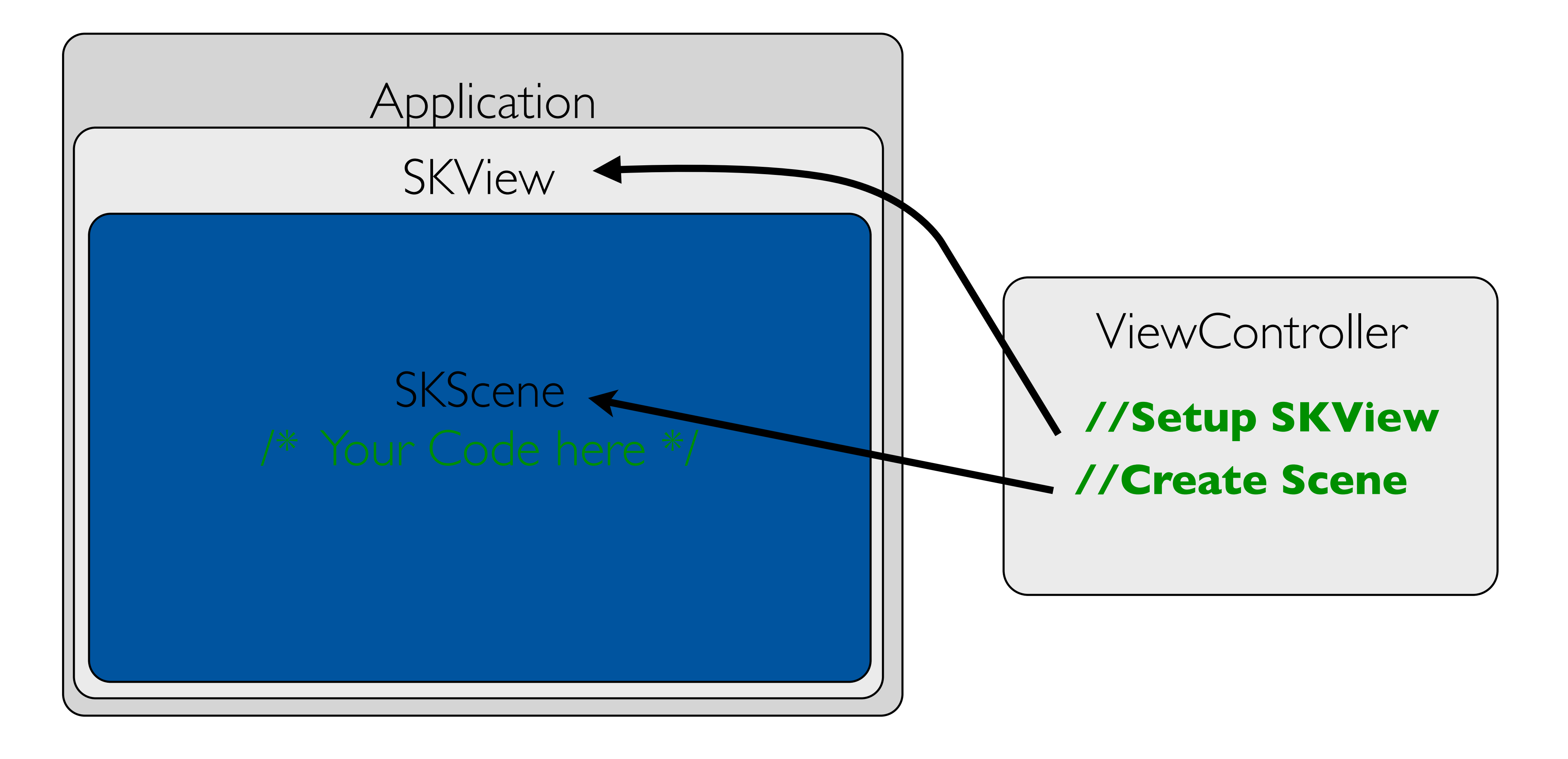

7 Simon Voelker, Philipp Wacker: iOS Application Development

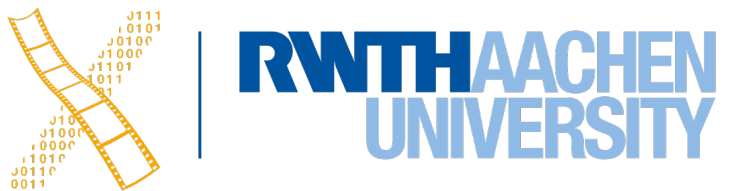

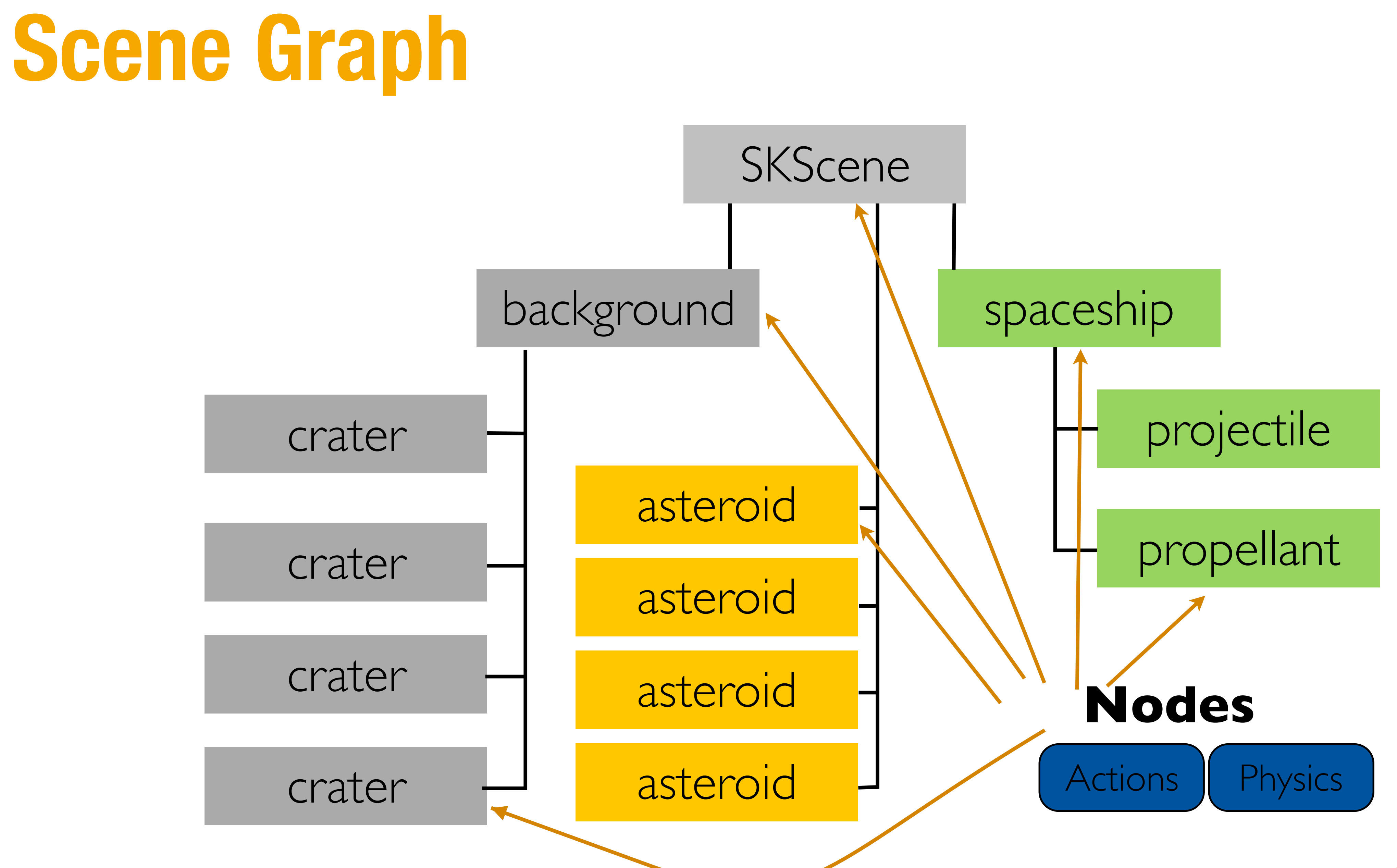

### **Sprite Kit Nodes**

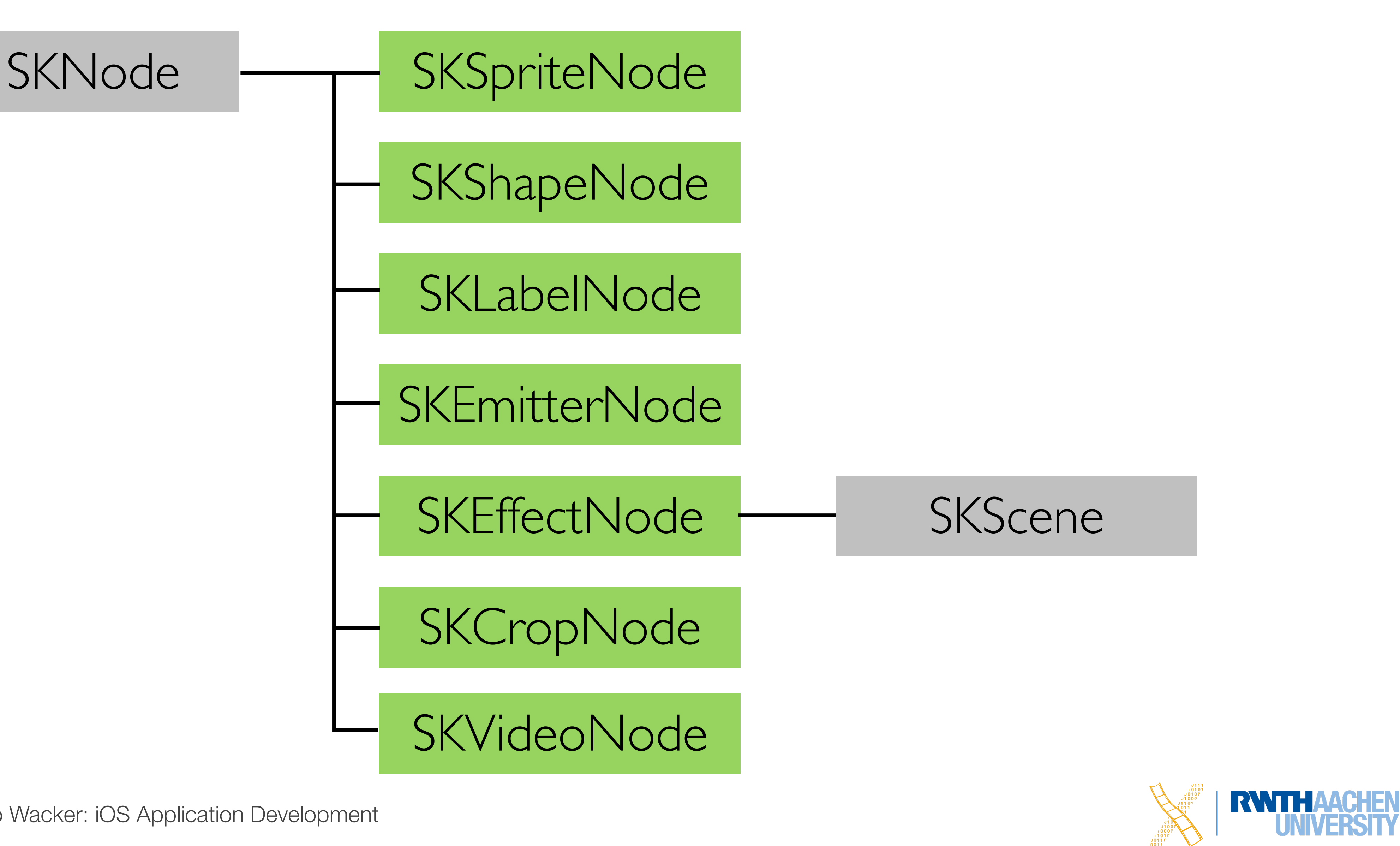

9 Simon Voelker, Philipp Wacker: iOS Application Development

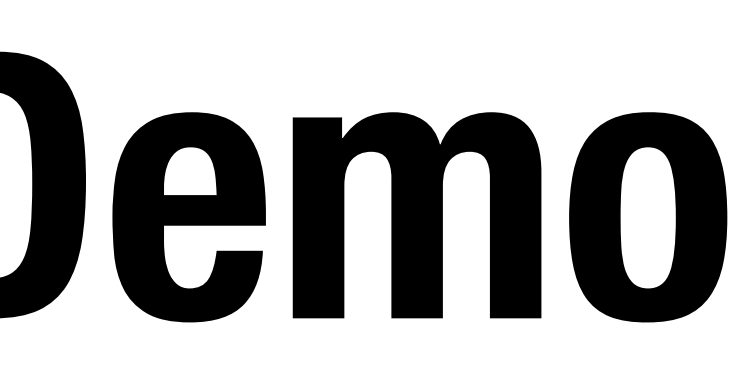

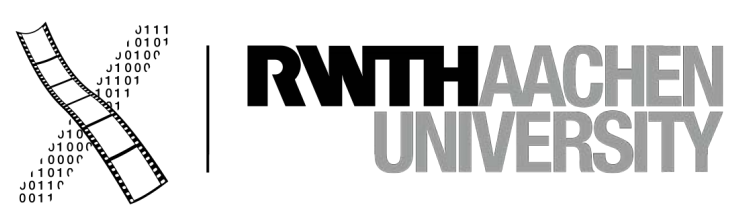

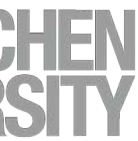

# **Sprite Kit Demo**

# **Swift Protocols and Extensions**

10 Simon Voelker, Philipp Wacker: iOS Application Development

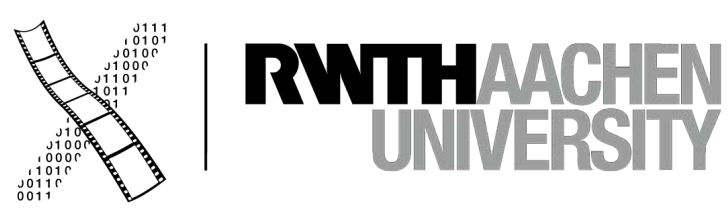

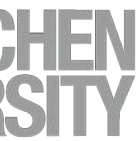

#### **Protocols**

• A protocols defines a blueprint of methods, properties and other requirements

• Protocols can be adopted by another type that implements these requirements

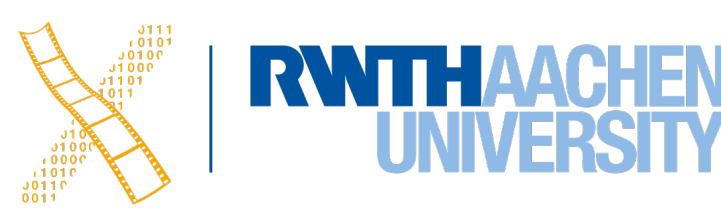

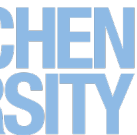

- 
- 
- Swift utilizes many protocols such as:
	- CustomStringConvertible
	- Equatable
	- Comparable

# **CustomStringConvertible**

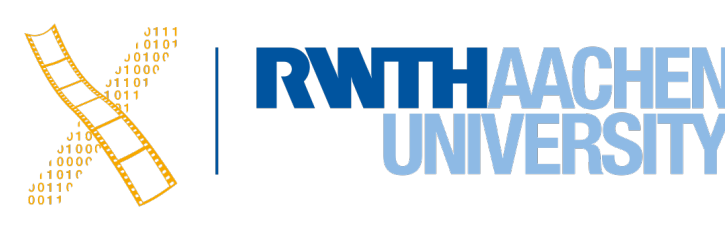

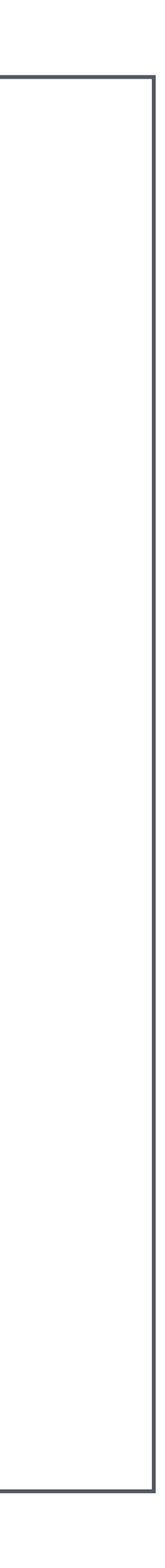

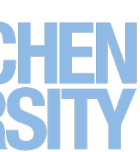

```
let number = 42print(number) // Output: 42
```

```
let string = "Hello, world!"
print(string) // Output: Hello, world!
```
let boolean = false print(boolean) // Output: false

# **CustomStringConvertible**

```
class Shoe {
     let color: String
     let size: Int
     let hasLaces: Bool
     init(color: String, size: Int, 
          hasLaces: Bool) {
         self.color = color
         self.size = size
        self.hasLaces = hasLaces
 }
}
```

```
let myShoe = Shoe(color: "Black", size: 12, 
hasLaces: true)
let yourShoe = Shoe(color: "Red", size: 8,
hasLaces: false)
```
print(myShoe) // Output: Shoe print(yourShoe) // Output: Shoe

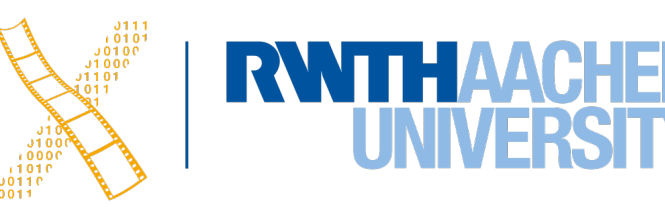

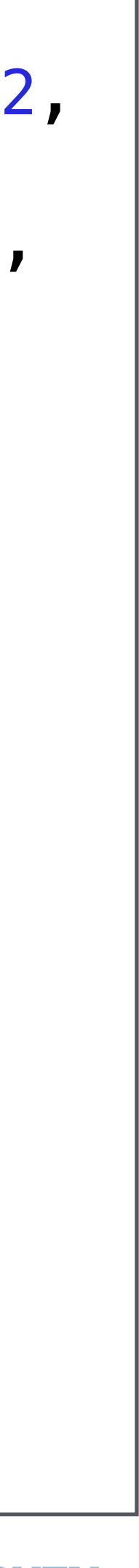

# **CustomStringConvertible**

```
class Shoe : CustomStringConvertible {
     let color: String
     let size: Int
     let hasLaces: Bool
     init(color: String, size: Int, 
          hasLaces: Bool) {
          self.color = color
         self.size = size
         self.hasLaces = hasLaces
 }
var description: String {
         return "Shoe(color: \(color), 
      size: \(size), hasLaces: \(hasLaces))"
 }
}
```

```
let myShoe = Shoe(color: "Black", size: 12, 
hasLaces: true)
let yourShoe = Shoe(color: "Red", size: 8,
hasLaces: false)
```

```
print(myShoe) 
// Output: 
Shoe(color: Black, size: 12, hasLaces: true)
print(yourShoe) 
// Output: 
Shoe(color: Red, size: 8, hasLaces: false)
```
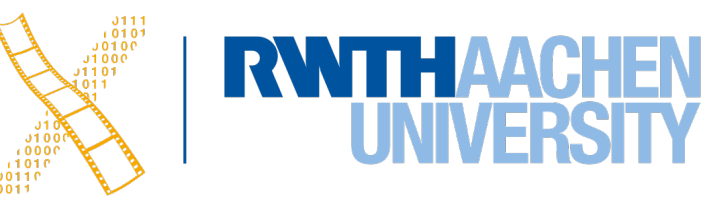

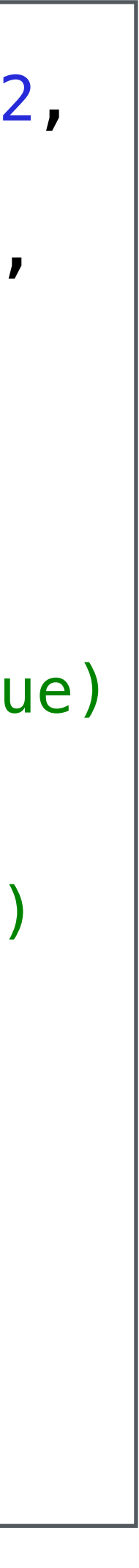

### **Equatable**

```
struct Employee {
     var firstName: String
     var lastName: String
     var jobTitle: String
     var phoneNumber: String
}
```

```
let employeeA = Employee(...)
let employeeB = Employee(...)
if employeeB \equiv employeeA {
     // Do Something
} 
else { 
     // Do Something else 
}
```
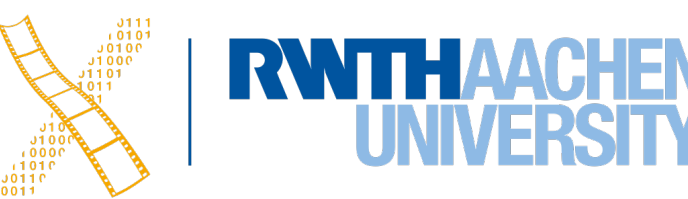

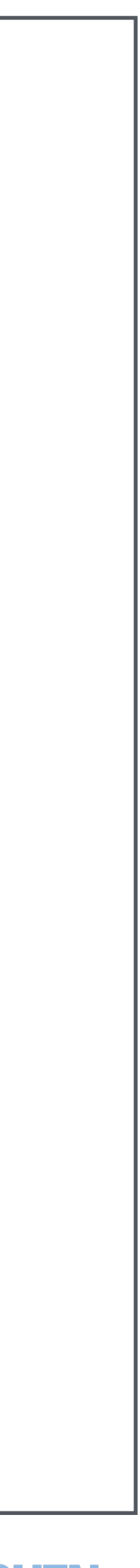

#### **Equatable**

```
struct Employee : Equatable {
     var firstName: String
     var lastName: String
     var jobTitle: String
     var phoneNumber: String
    static func = (lhs: Empire) rhs: Employee) -> Bool {
    return lhs.firstName == rhs.firstName &\& lhs.lastName == rhs.lastName &&
   \mathsf{L}hs.companyID == rhs.companyID
 }
}
```

```
let employeeA = Employee(...)
let employeeB = Employee(...)
if employeeB \equiv employeeA {
     // Do Something
} 
else { 
     // Do Something else 
}
```
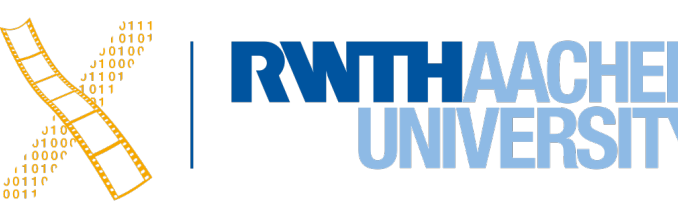

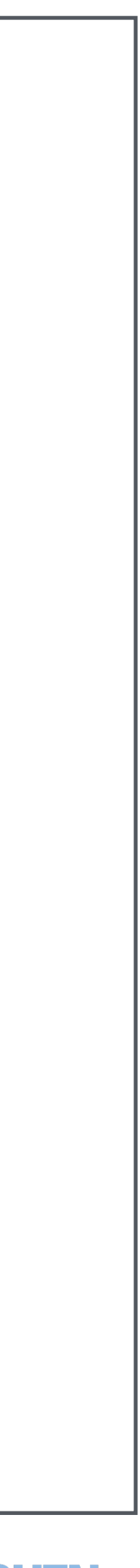

# **Comparable**

```
struct Employee {
     var firstName: String
     var lastName: String
     var jobTitle: String
     var phoneNumber: String
    static func = (lhs: Emplovec, rhs: Employee) -> Bool {
    return \ln s.firstName == rhs.firstName \delta\delta lhs.lastName == rhs.lastName &&
   lhs.companyID == rhs.companyID
 }
}
```
#### let employees = [employee1, employee2, employee3, employee4, employee5]

let sortedEmployees = employees.sorted(by: <)

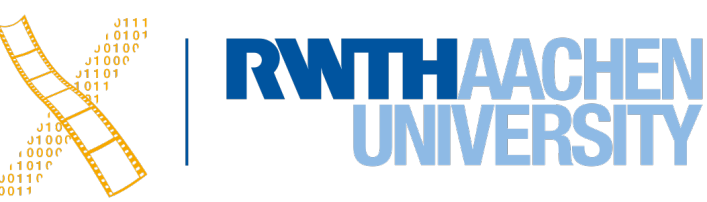

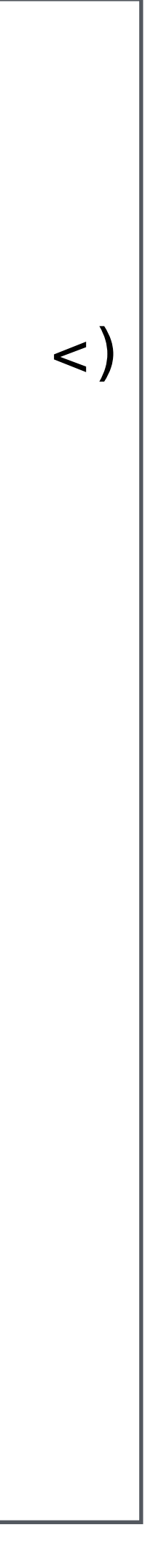

## **Comparable**

```
struct Employee : Comparable {
     var firstName: String
     var lastName: String
     var jobTitle: String
     var phoneNumber: String
    static func = (lhs: Empire) rhs: Employee) -> Bool {
    return \ln s.firstName == rhs.firstName \delta\delta lhs.lastName == rhs.lastName &&
   \mathsf{L}hs.companyID == rhs.companyID
 }
     static func < (lhs: Employee, 
                      rhs: Employee) -> Bool {
     return lhs.lastName < rhs.lastName
}
```
#### let employees = [employee1, employee2, employee3, employee4, employee5]

let sortedEmployees = employees.sorted(by: <)

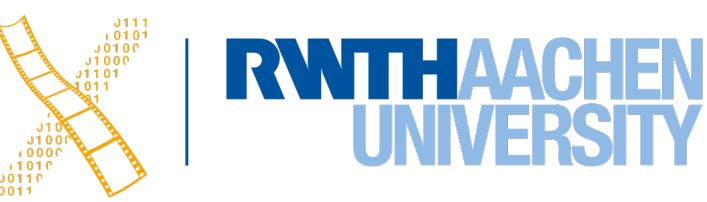

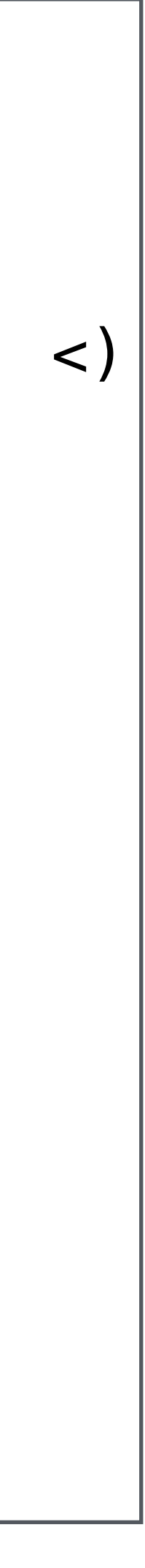

## **Creating a Protocol**

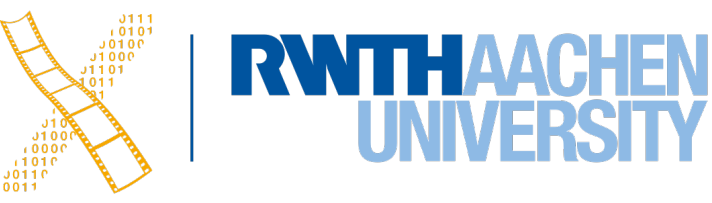

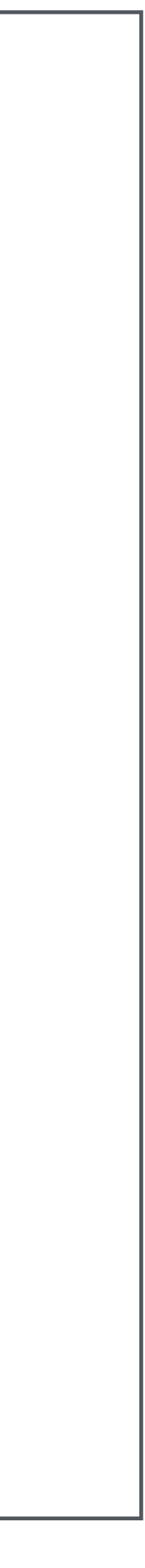

```
protocol FullyNamed {
     var fullName: String { get }
     func sayFullName()
}
```
# **Creating a Protocol**

```
protocol FullyNamed {
     var fullName: String { get }
     func sayFullName()
} 
struct Person: FullyNamed {
     var firstName: String
     var lastName: String
     var fullName: String {
         return "\(firstName) \(lastName)"
     }
     func sayFullName() {
         print(fullName)
 }
\overline{J}
```
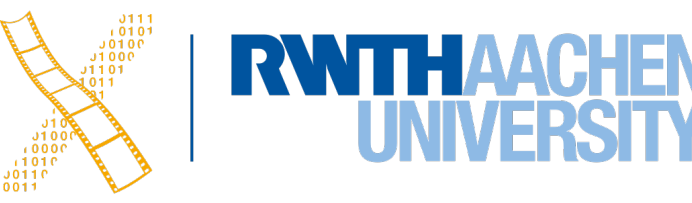

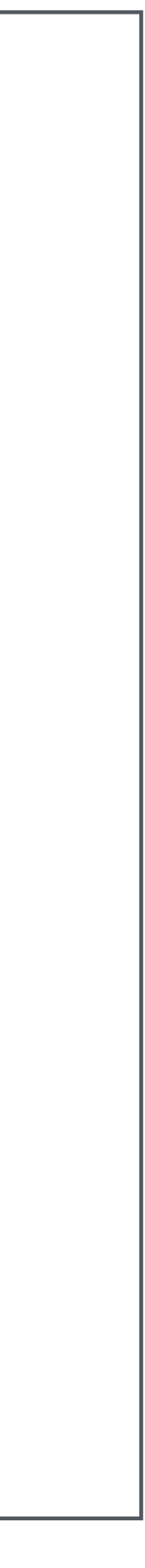

• @objc Protocols can only be adapted by Objective-C classes or subclasses of

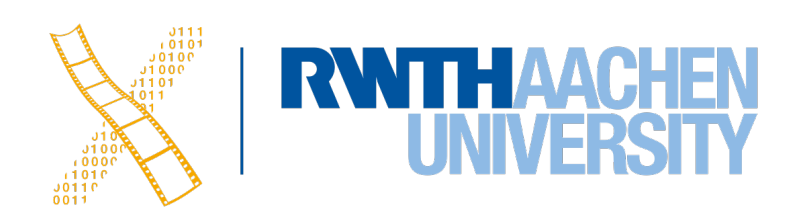

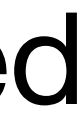

- 
- E. g. UIKit classes

# **Optional Protocol Requirements**

• Functions or parameters with optional modifier don't have to be implemented

```
 @objc protocol CounterDataSource {
       @objc optional func increment(forCount count: Int) -> Int
       @objc optional var fixedIncrement: Int { get }
 }
```
# **Optional Protocol Requirements**

public protocol SKPhysicsContactDelegate : NSObjectProtocol { optional public func didBegin(\_ contact: SKPhysicsContact) optional public func didEnd(\_ contact: SKPhysicsContact) }

- 
- 
- 

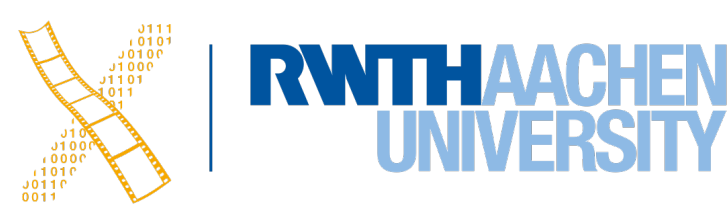

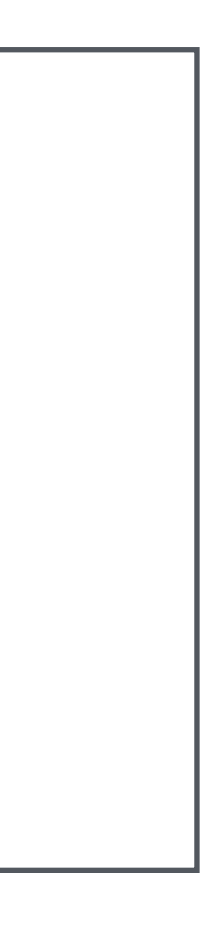

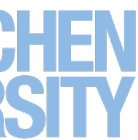

• The SKPhysicsContactDelegate from SpriteKit

# **Delegation**

23 Simon Voelker, Philipp Wacker: iOS Application Development

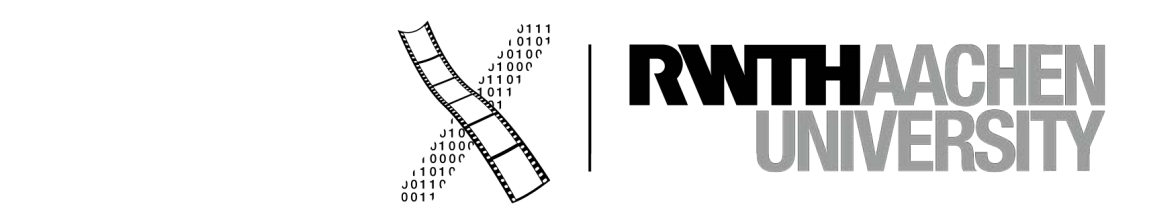

## **Delegation**

#### • Delegation is a design pattern to hand of responsibilities to an instance of

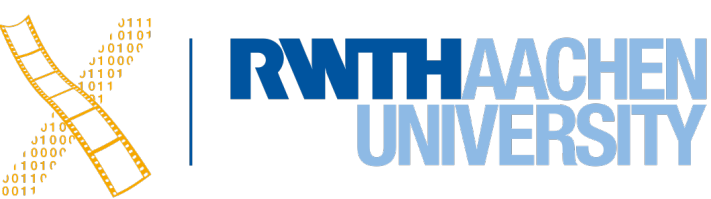

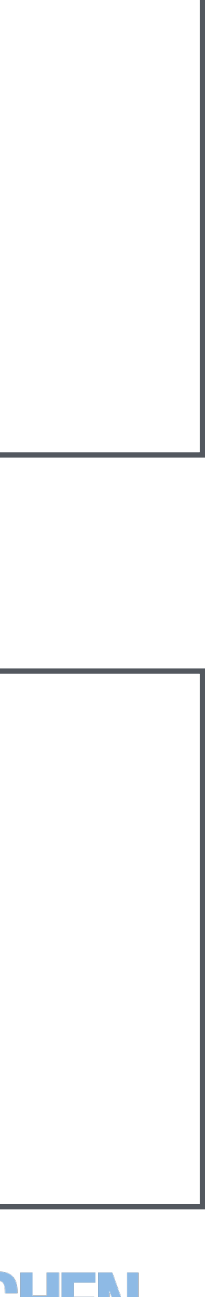

```
class MyViewController: UITableViewDataSource, UITableViewDelegate {
…
self.myTableView.dataSource = self
self.myTableView.delegate = self
}
```
- another type
- It is extensively used in UIKit and other iOS Frameworks
- SpriteKit example:

```
class GameScene: SKScene, SKPhysicsContactDelegate {
    … 
    self.physicsWorld.contactDelegate = self
}
```
• TableView example:

# **Extensions**

25 Simon Voelker, Philipp Wacker: iOS Application Development

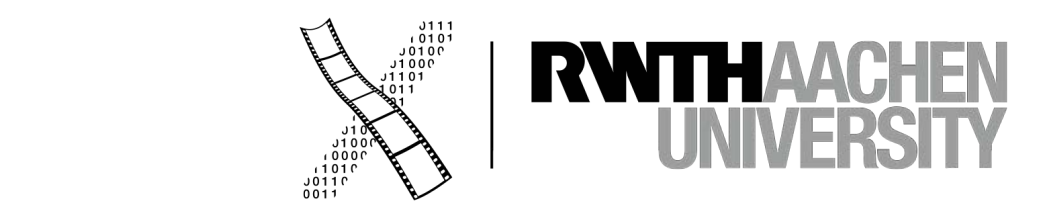

#### **Extensions**

- Extensions add functionality to types that are already defined.
- You can add:
	- computed properties
	- define methods
	- provide new initializers
	- conform an existing type to a protocol
- You cannot add properties!

```
extension SomeType {
     // new functionality to add to 
     // SomeType goes here
}
extension UIColor {
     static var favoriteColor: UIColor {
                 return UIColor(red: 0.5, 
                                 green: 0.1, 
                                 blue: 0.5, 
                                 alpha: 1.0)
     }
}
```
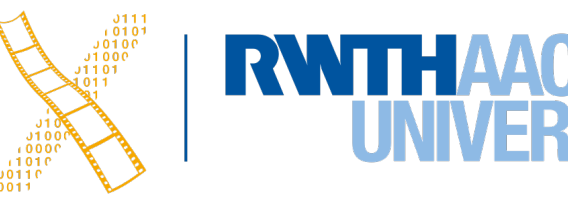

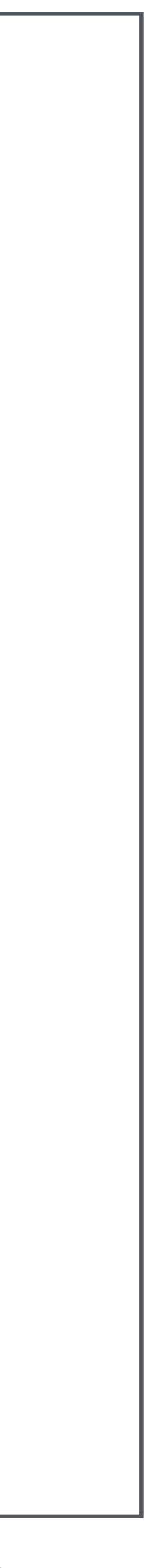

#### **Extensions**

```
struct Employee {
      var firstName: String
      var lastName: String
      var jobTitle: String
      var phoneNumber: String
     static func = (lhs: Empire) rhs: Employee) -> Bool {
    return \ln s.firstName == rhs.firstName \delta\delta lhs.lastName == rhs.lastName &&
   \text{Lhs.} \text{common} = \text{rhs.} \text{common} }
}
```

```
struct Employee {
      var firstName: String
      var lastName: String
      var jobTitle: String
      var phoneNumber: String
 }
extension Employee : Equatable {
    static func = (lhs: Emplovec, rhs: Employee) -> Bool {
    return \ln s.firstName == rhs.firstName \delta\delta lhs.lastName == rhs.lastName &&
   \text{lhs.comm} companyID == rhs.companyID
 }
 }
```
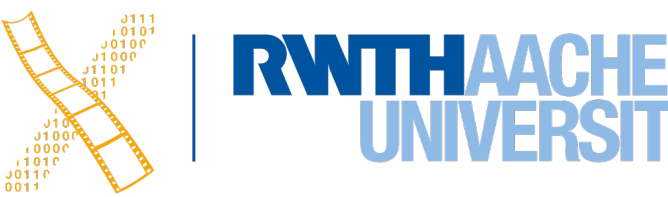

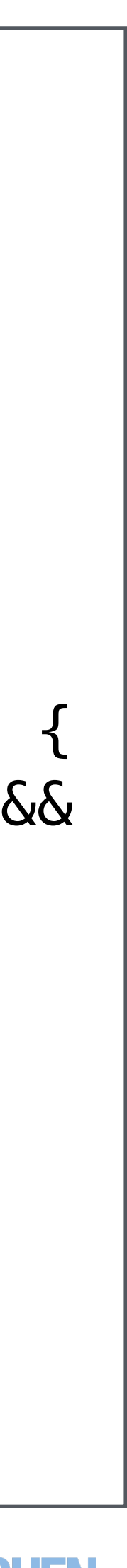

# **CHAPTER 4 UIView Controllers**

28 Simon Voelker, Philipp Wacker: iOS Application Development

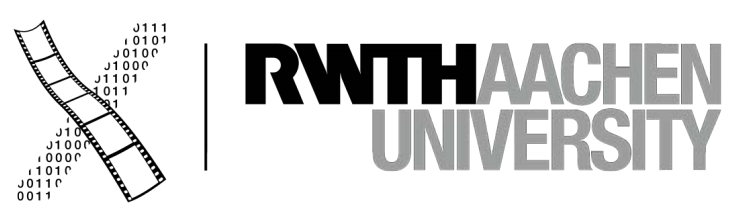

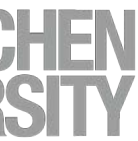

#### **Tab Bar Controller**

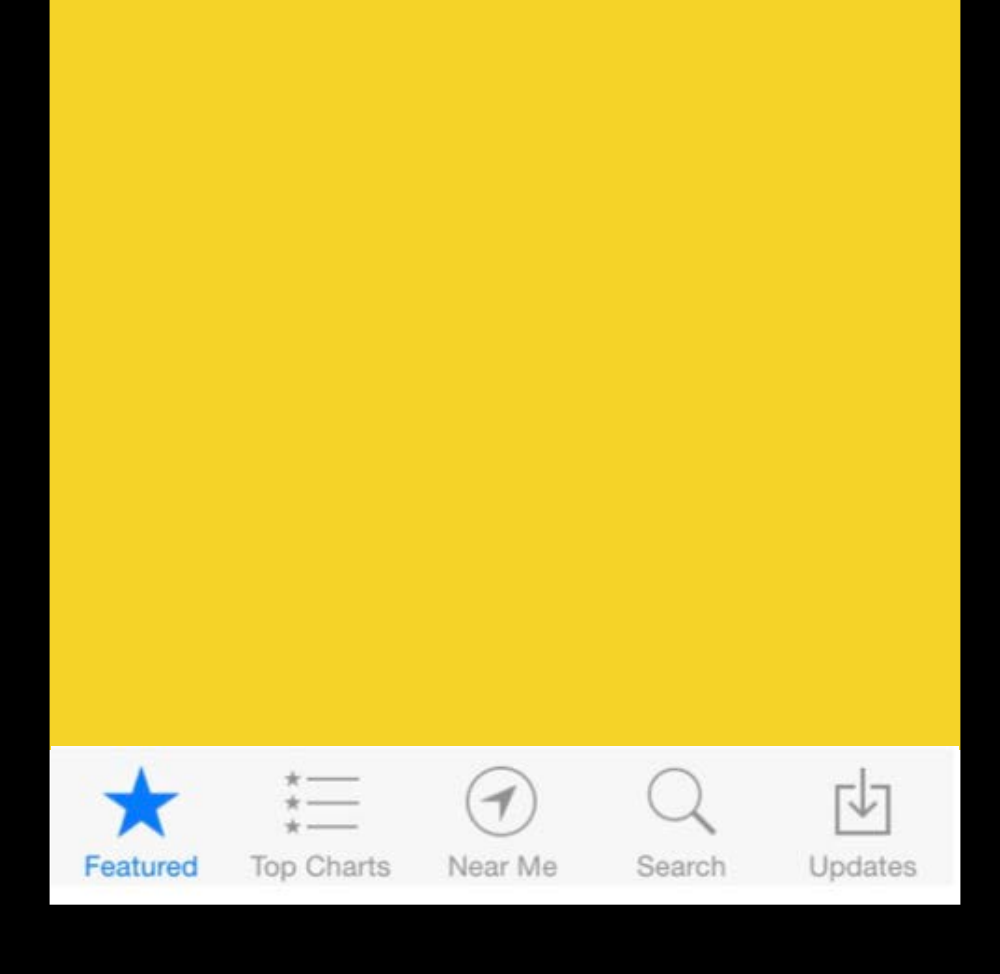

29 Simon Voelker, Philipp Wacker: iOS Application Development

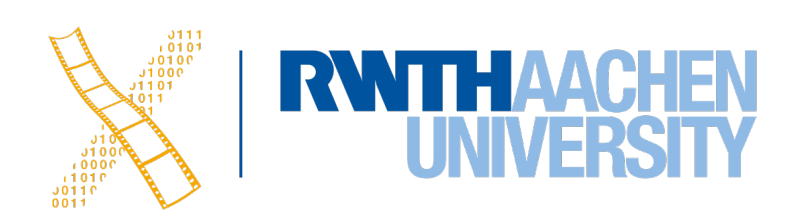

## **View Controller Life-Cycle**

- View Controllers can be in one of these states:
	- View not loaded
	- View appearing
	- View appeared
	- View disappearing
	- View disappeared

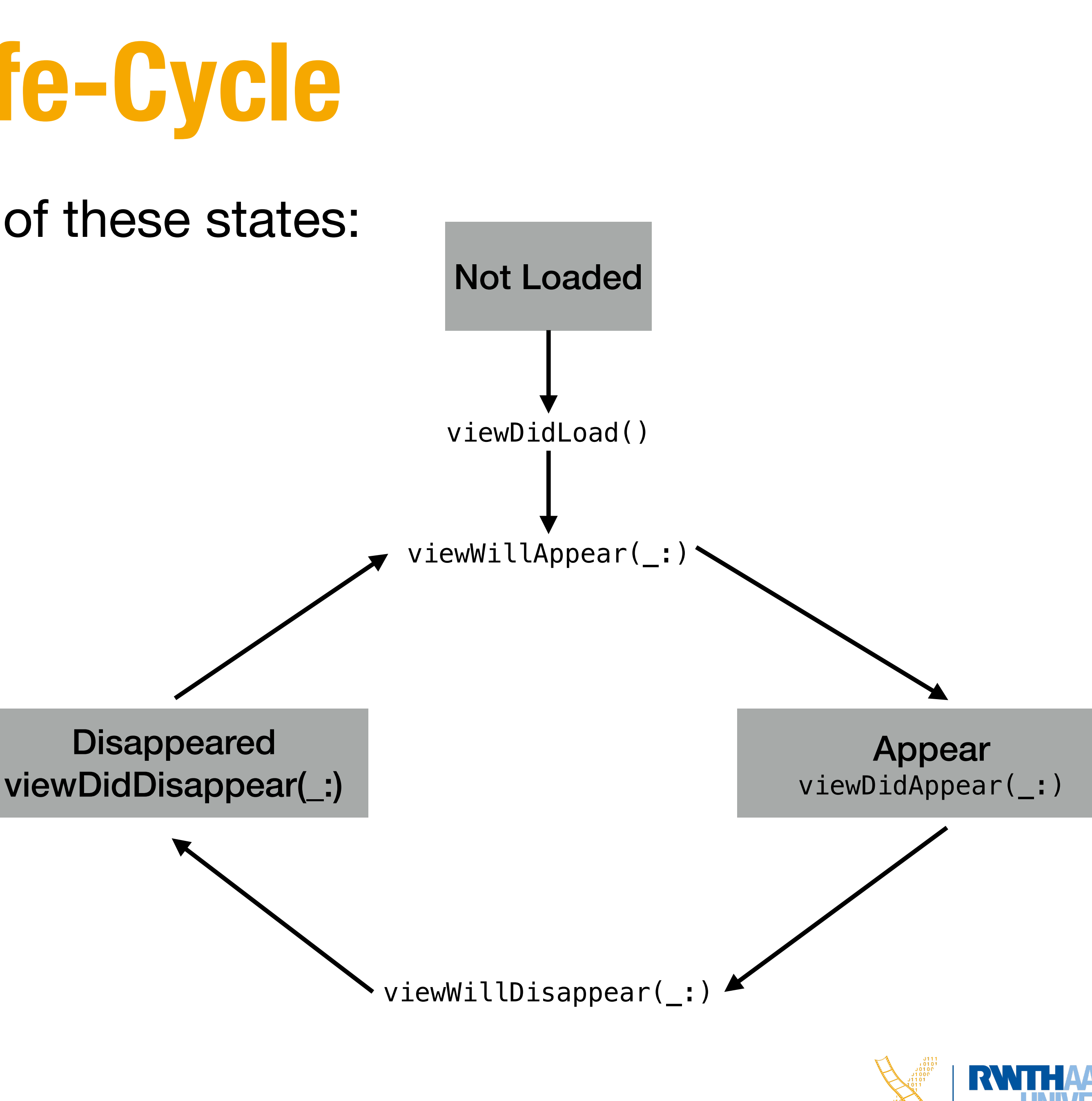

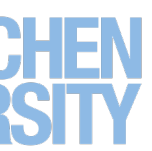

## **Application Life-Cycle**

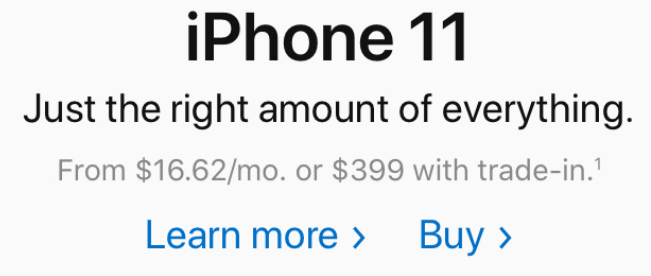

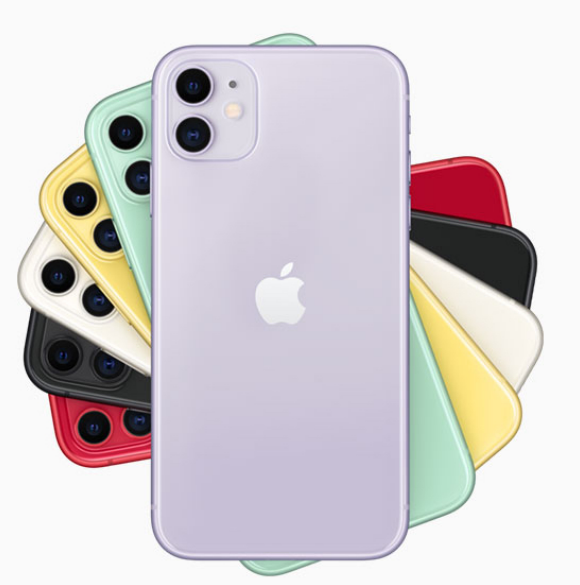

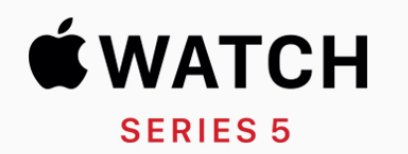

With the new Always-On Retina display. You've never seen a watch like this.

Learn more  $\rightarrow$  Buy  $\rightarrow$ 

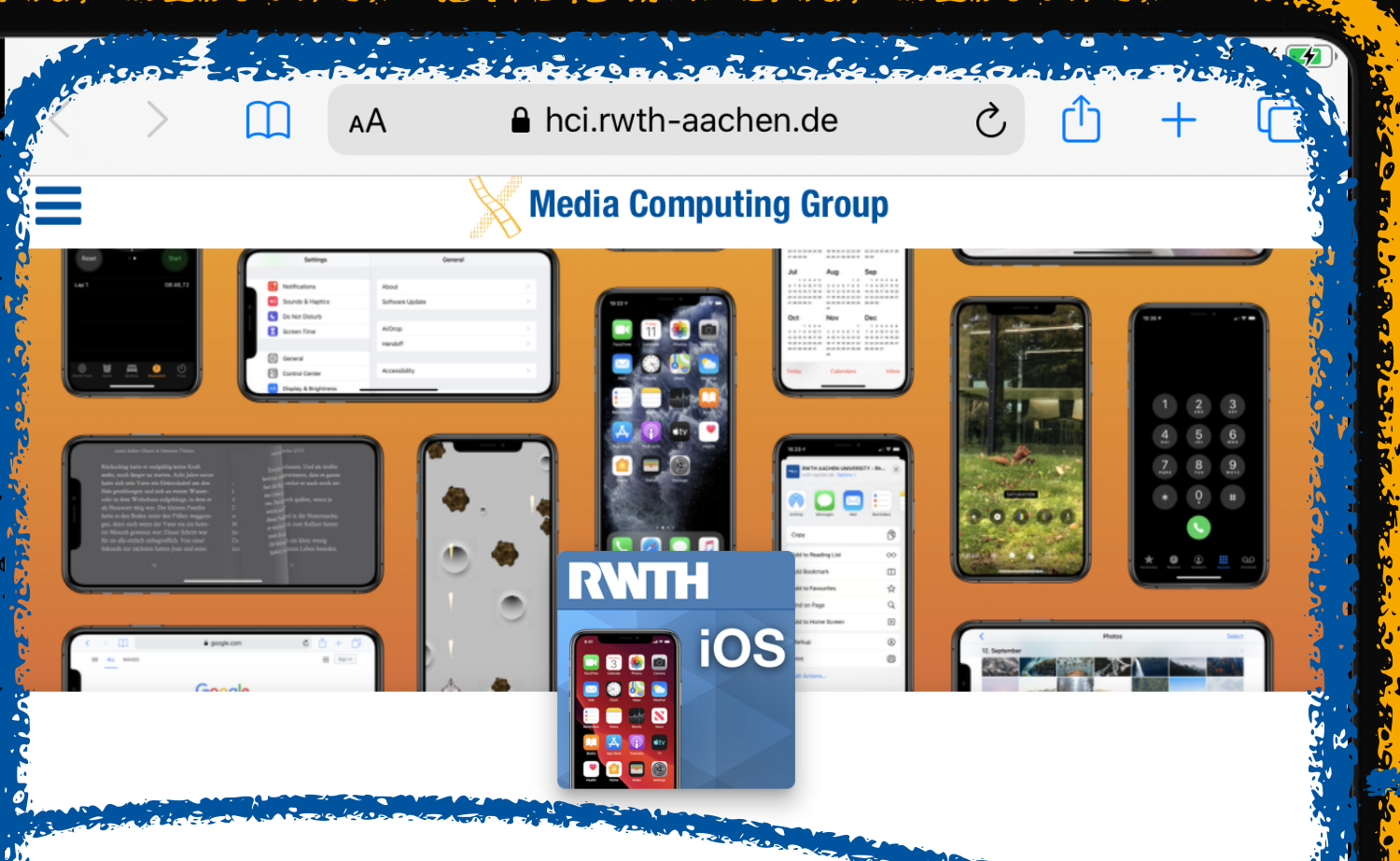

**iOS Application** 

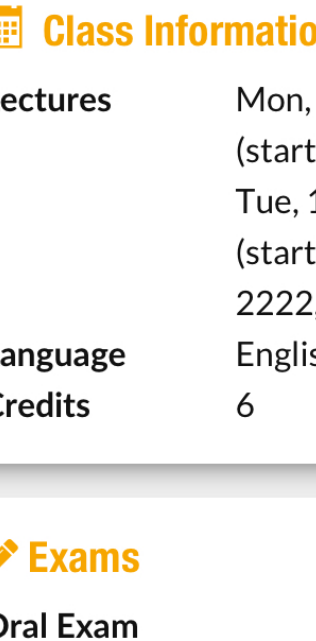

#### **Resources**

British Richard Commentary to the month of the Prairie ment

31 Simon Voelker, Philipp Wacker: iOS Application Development

Deute inneres de sinte in som d'acquisition d'a votin si de l'acquisition de la sinte

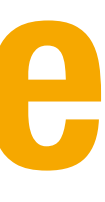

#### **Development (2019/20)**

#### nc

 $12:30 - 14:00$ ting 14.10.2019) 10:30 - 12:00 ting 08.10.2019) ., i10 Seminar room sh

06.-07.02.2020

la séculi se de mondial

#### AppDelegate.swift

#### SceneDelegate.swift

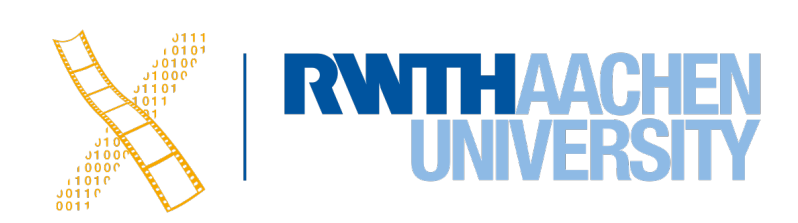

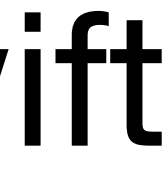

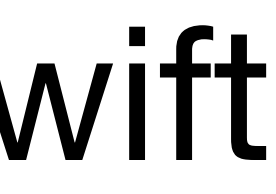

# **AppDelegate.swift**

func application(\_ application: UIApplication, didFinishLaunchingWithOptions launchOptions: [UIApplication.LaunchOptionsKey: Any]?) -> Bool { return true } func application(\_ application: UIApplication, configurationForConnecting connectingSceneSession: UISceneSession, options: UIScene.ConnectionOptions) -> UISceneConfiguration { } Set<UISceneSession>) { }

func application(\_ application: UIApplication, didDiscardSceneSessions sceneSessions:

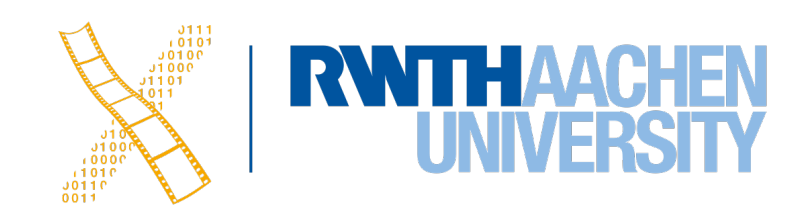

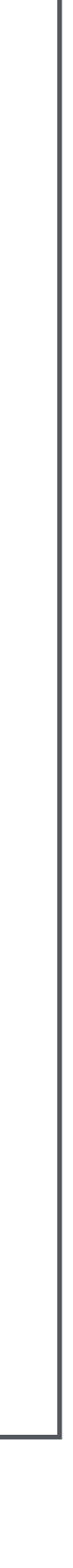

### **Scene Life-Cycle**

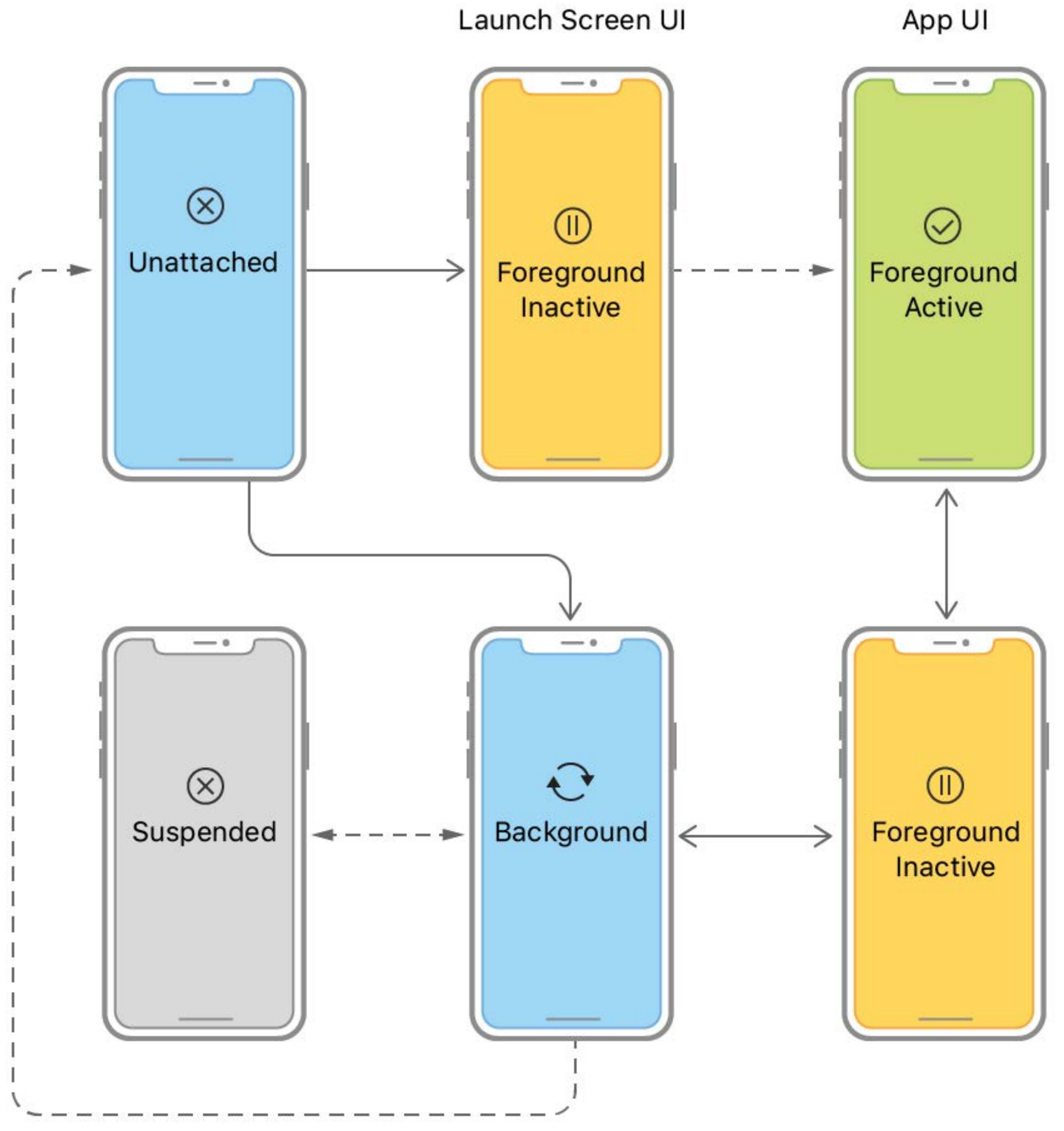

Source: https://developer.apple.com/documentation/uikit/app\_and\_environment/ managing\_your\_app\_s\_life\_cycle

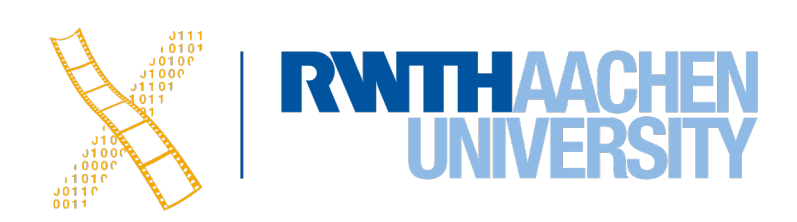

## **SceneDelegate.swift**

- 
- 
- 
- 
- 

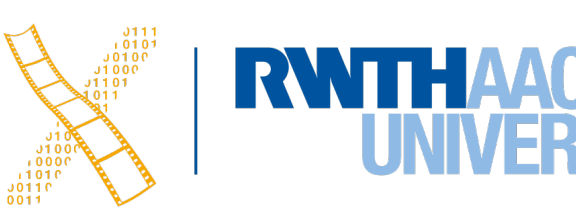

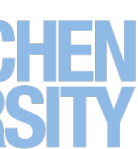

func scene(\_ scene: UIScene, willConnectTo session: UISceneSession, options connectionOptions: UIScene.ConnectionOptions) { } func sceneDidDisconnect(\_ scene: UIScene) { } func sceneDidBecomeActive(\_ scene: UIScene) { } func sceneWillResignActive(\_ scene: UIScene) { } func sceneWillEnterForeground(\_ scene: UIScene) { } func sceneDidEnterBackground(\_ scene: UIScene) { }

# **CHAPTER 4 Scroll Views**

35 Simon Voelker, Philipp Wacker: iOS Application Development

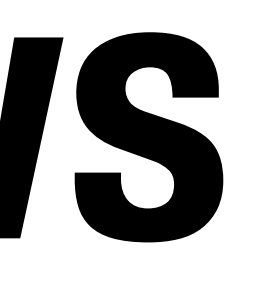

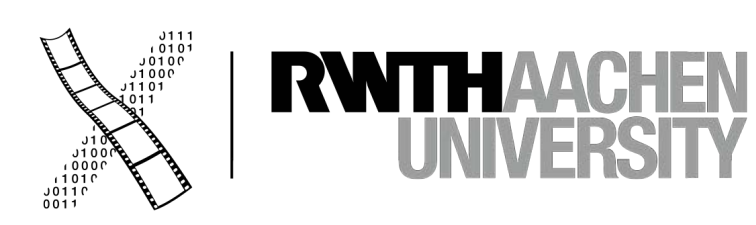

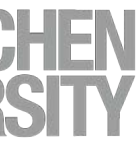

### **ScrollView**

- UIScrollView
	- Parent of UITableView
- Show content that does not fit on one screen
- .frame property
	- Where on the screen is the ScrollView?
- .contentSize property
	- How large is the scrollable area?

#### scrollView.contentSize.width

#### scrollView.frame.width

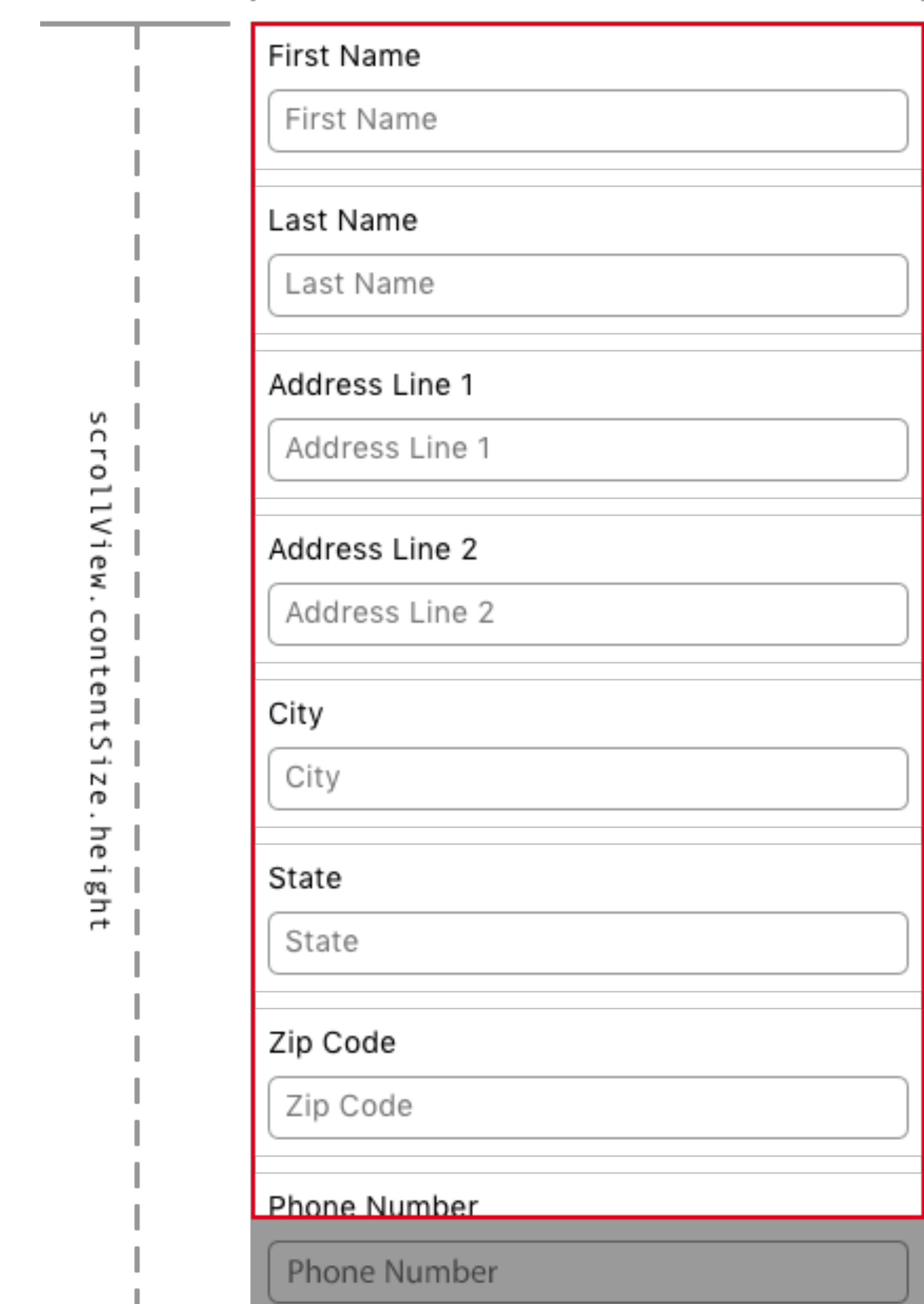

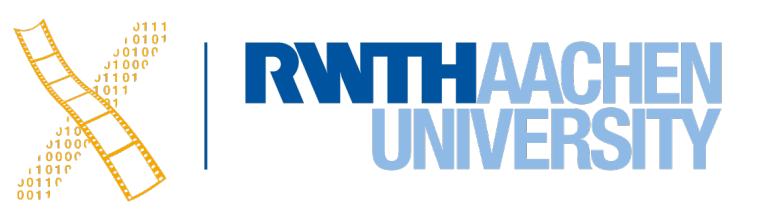

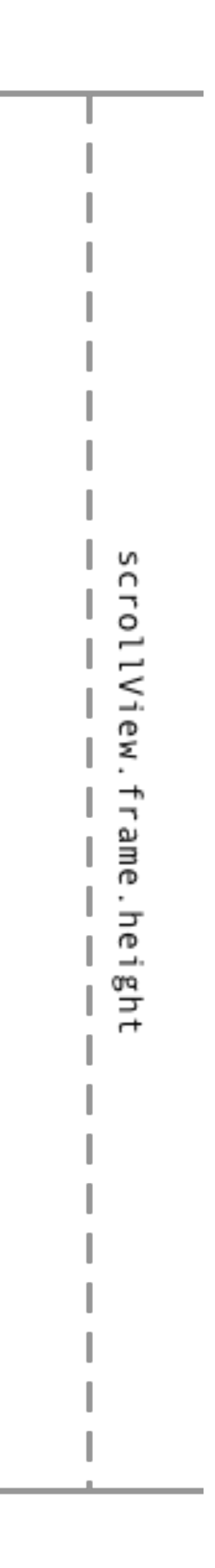

let aView = UIView.init(frame: CGRect.init( x: 0, y: 0, width: 2000, height: 2000)) self.theScrollView.addSubview(aView) self.theScrollView.contentSize = aView.frame.size

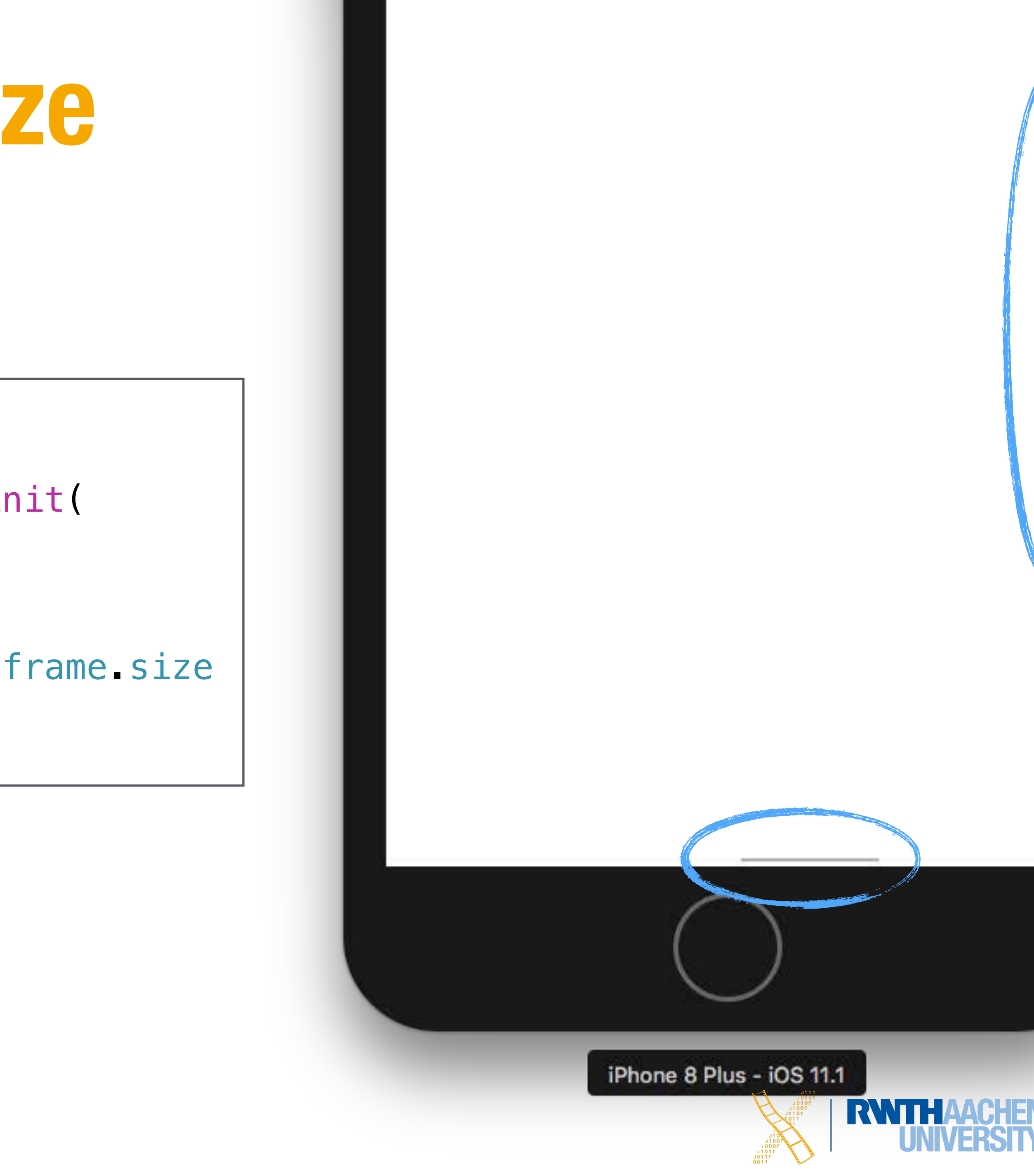

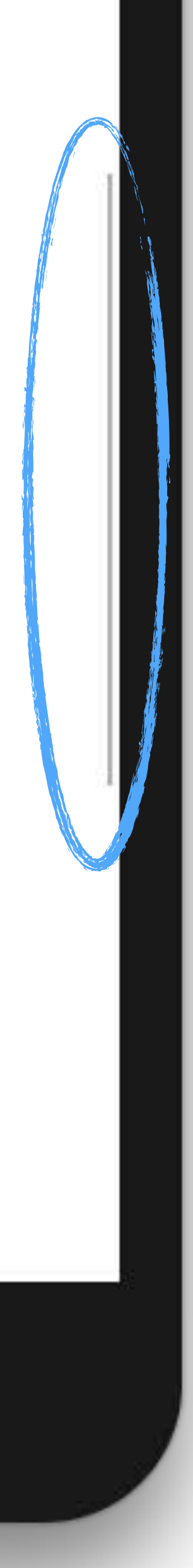

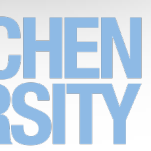

### **Setting the contentSize**

### **ScrollView with StackView**

#### • Size of a StackView is defined by its content

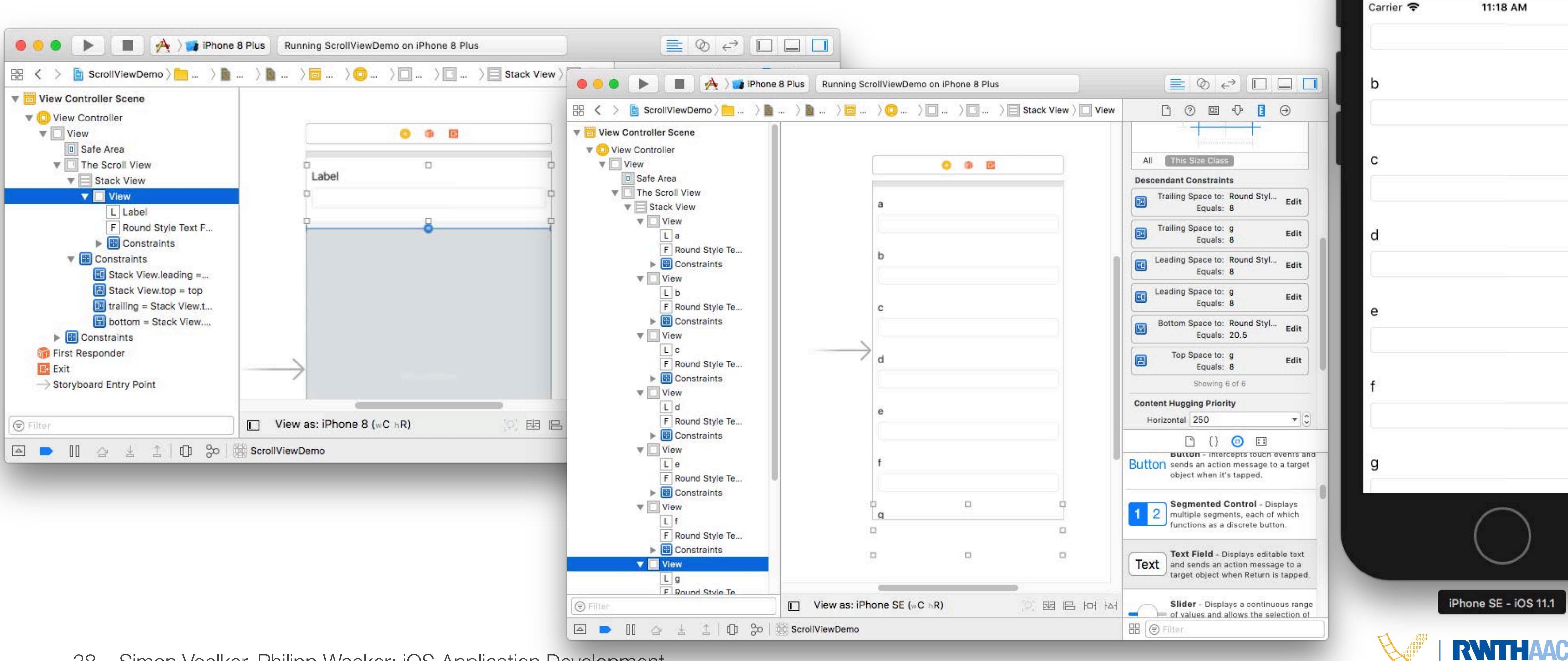

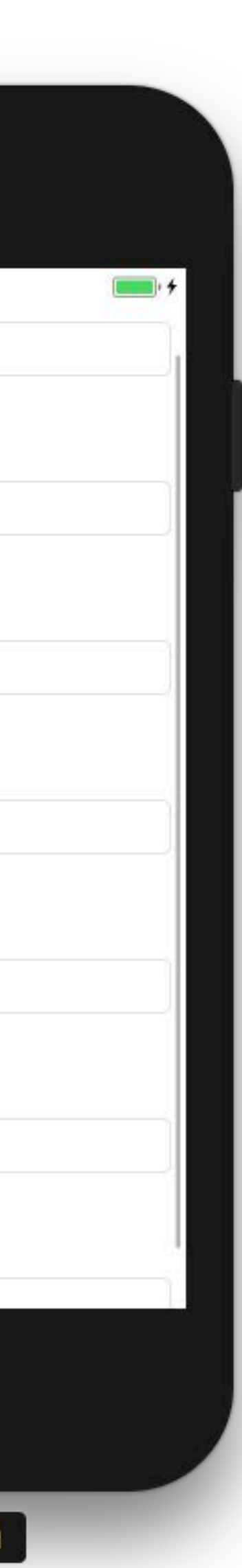

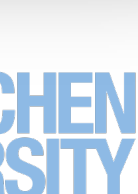

#### **Content Insets**

- Use insets to provide padding to your content
	- e.g., on the bottom when displaying the keyboard

scrollView.contentSize.width

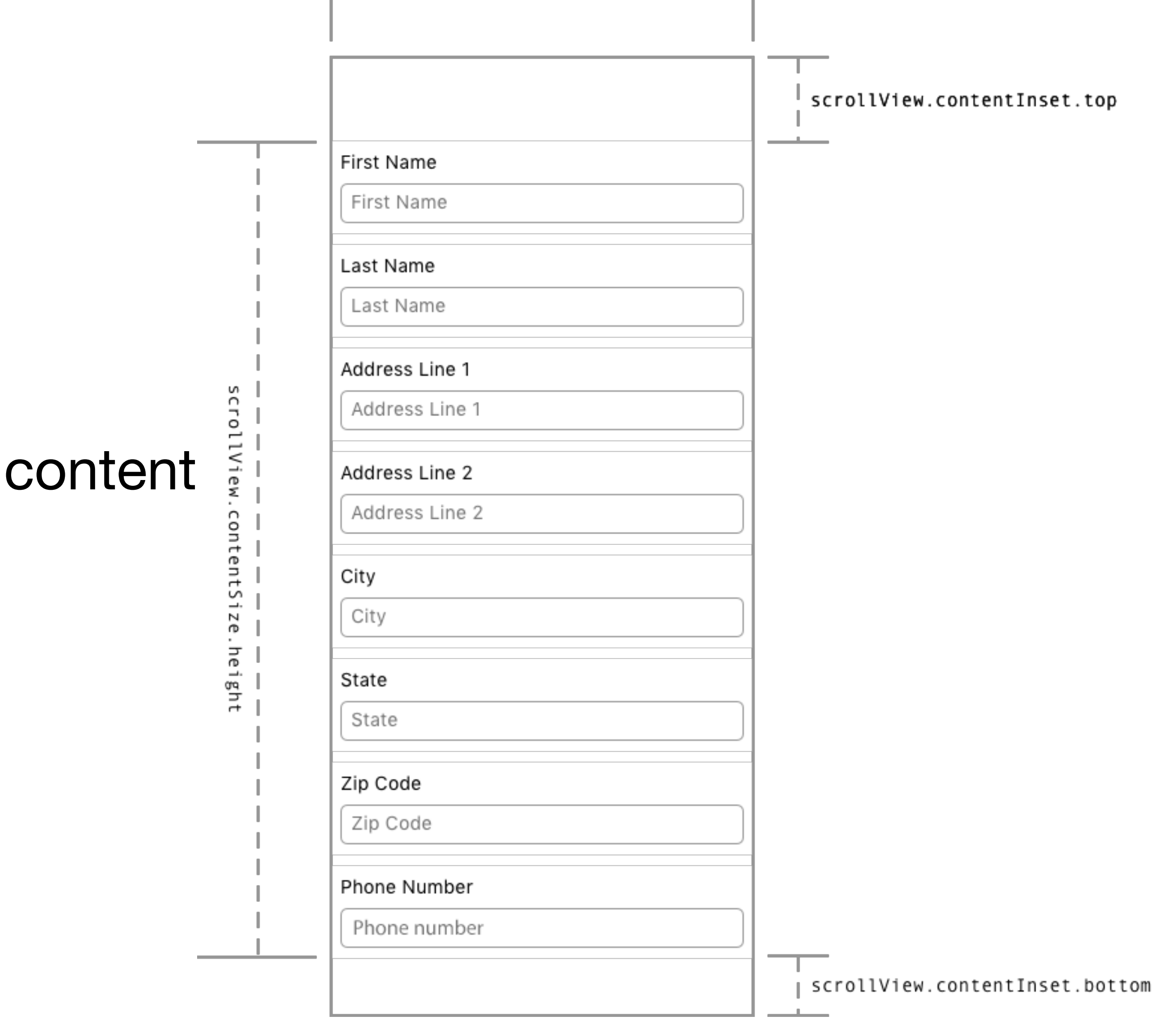

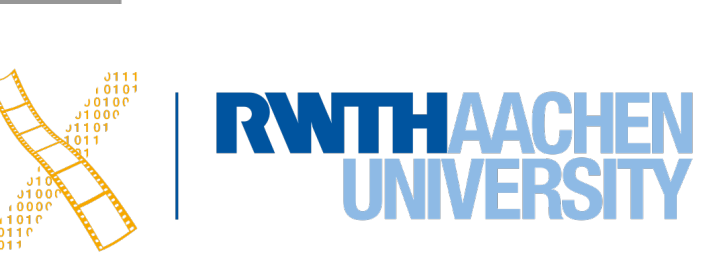

#### **Content Insets**

let contentInsets = UIEdgeInsetsMake(0.0, 0.0, 300, 0.0) self.theScrollView.contentInset = contentInsets

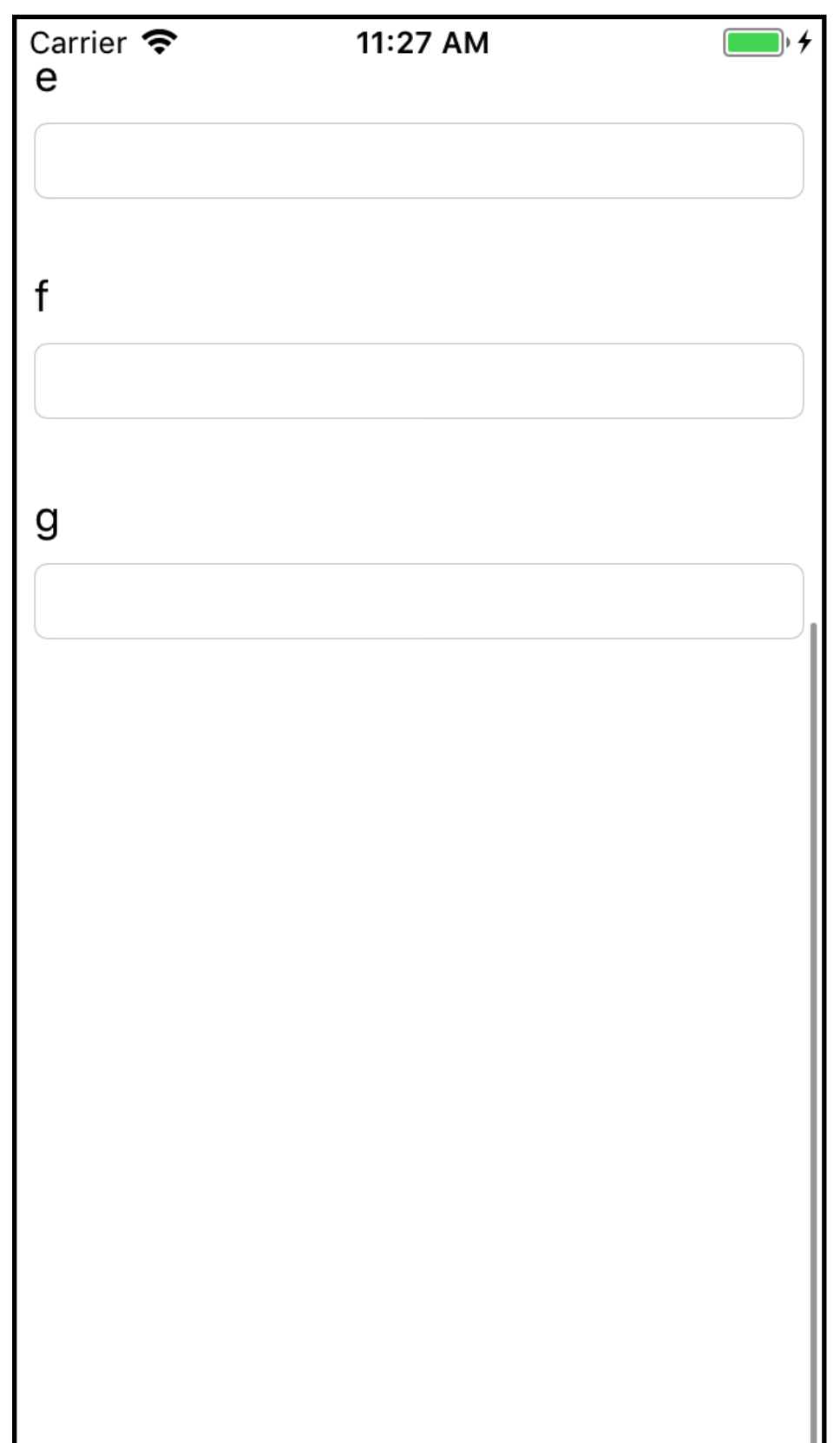

#### self.theScrollView.scrollIndicatorInsets = contentInsets

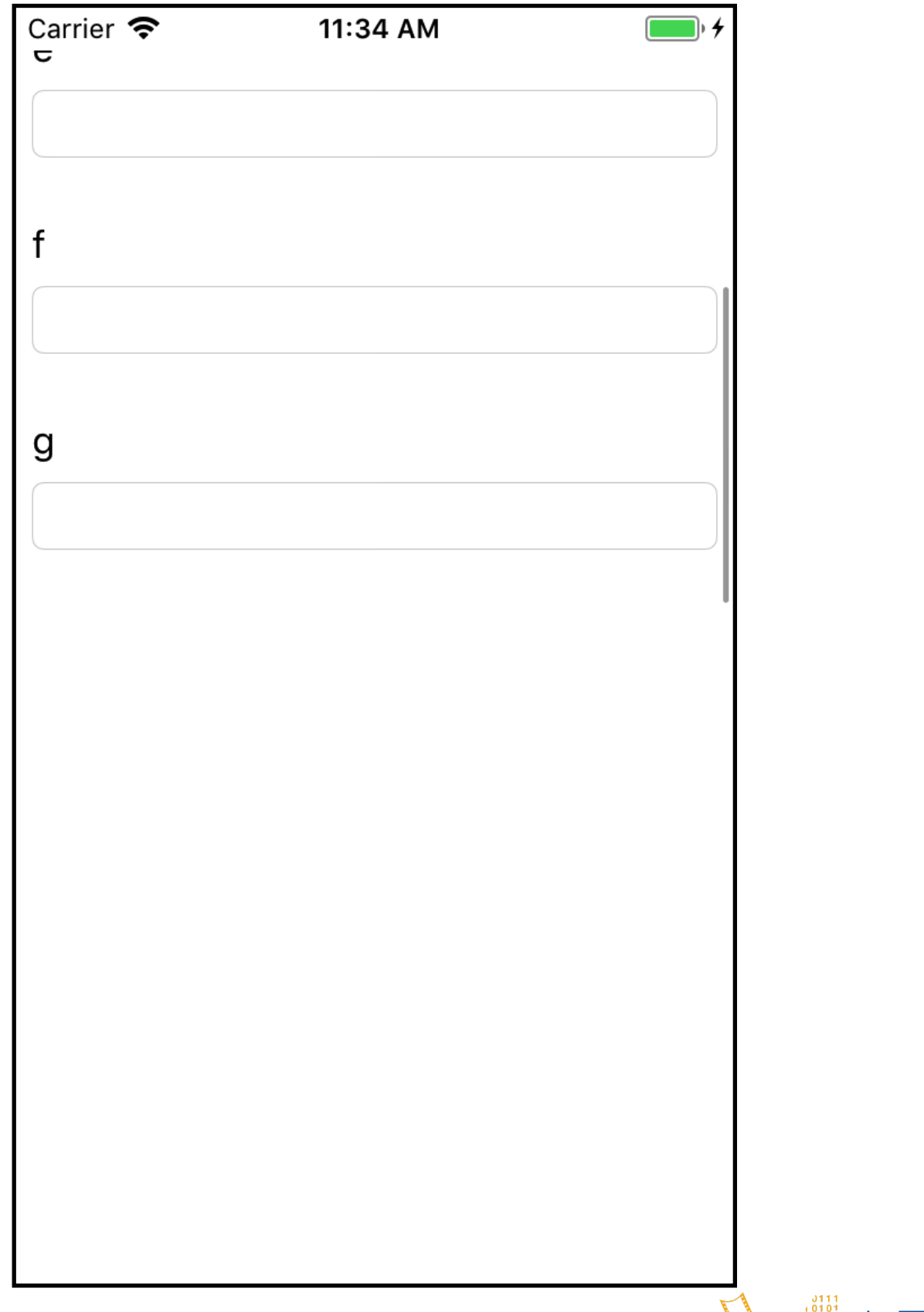

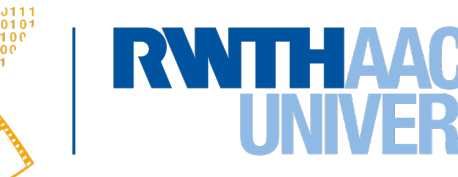

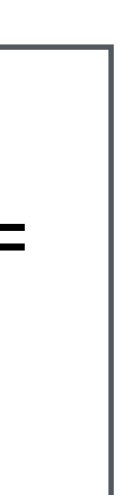

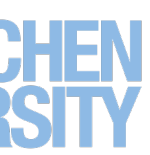

# **UIScrollViewDelegate**

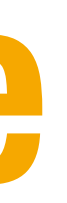

func scrollViewDidScroll(\_ scrollView: UIScrollView) { } func viewForZooming(in scrollView: UIScrollView) -> UIView? { } } func scrollViewWillBeginDragging(\_ scrollView: UIScrollView) { } } ...

- 
- 
- func scrollViewDidEndScrollingAnimation(\_ scrollView: UIScrollView) {
	-
- func scrollViewWillBeginDecelerating(\_ scrollView: UIScrollView) {

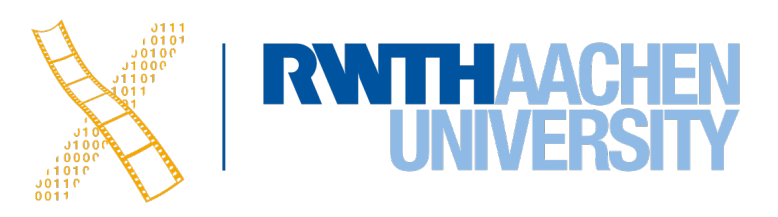

### **MVC in iOS**

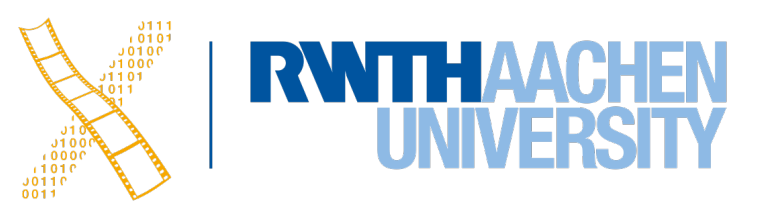

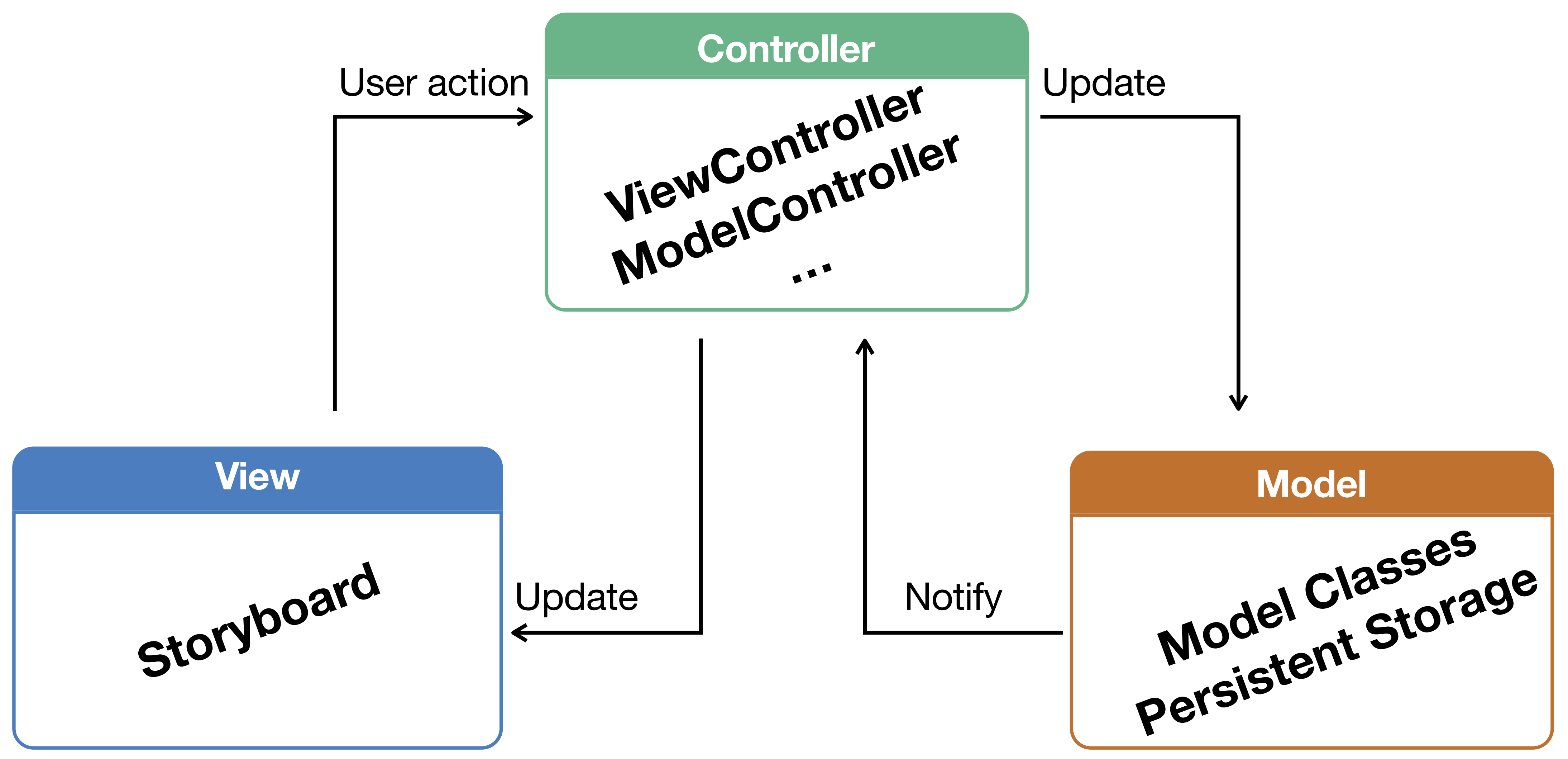